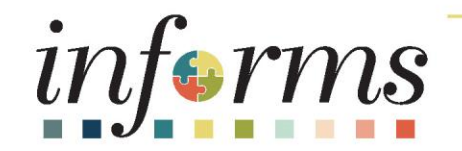

# Course ID: FIN 212 Course Name: Accounts Payables – Department Approvals

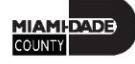

# **Ground Rules**

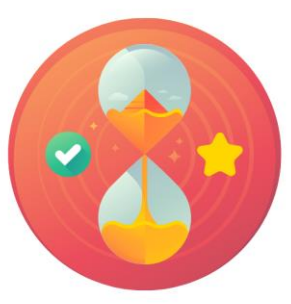

Be on time

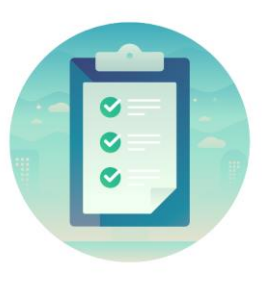

#### Attendance

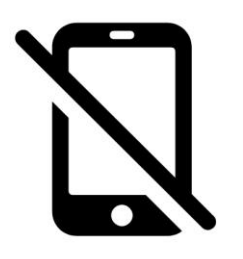

Turn off your cell phones when in class

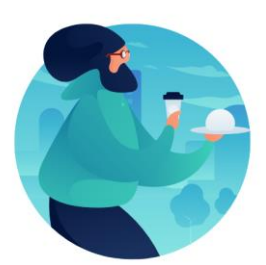

#### Take breaks as needed

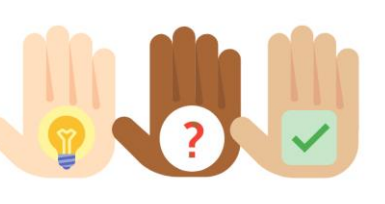

Participate actively in class; refrain from email and internet use

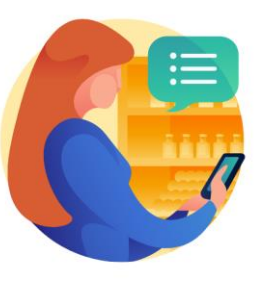

Feel free to ask questions

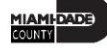

## Course Overview

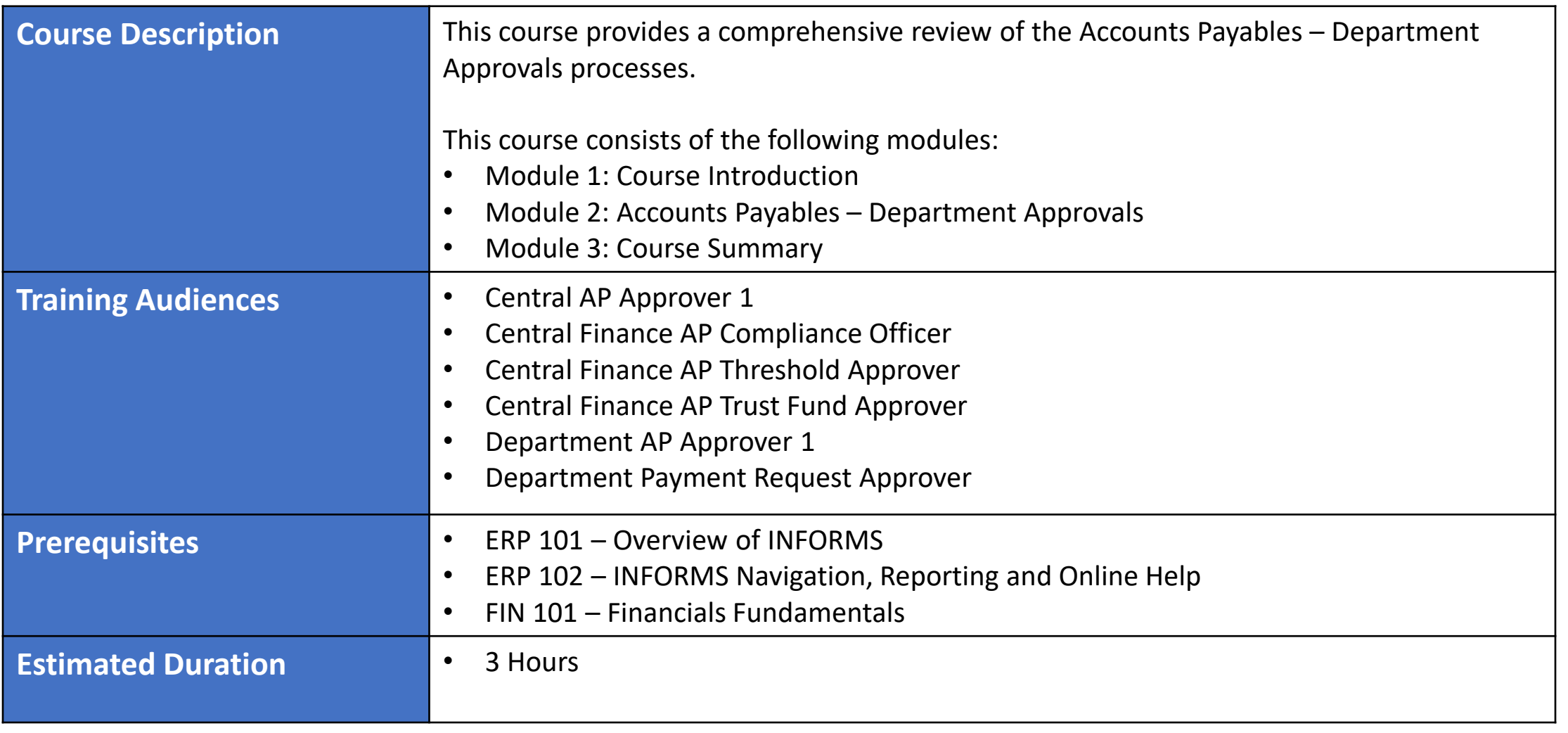

MIAMI-DADE)<br>COUNTY

# Course Outline

#### **Content**

- Module 1: Course Introduction
- Module 2: Accounts Payables Department Approvals
- Lesson 1: PO Vouchers
	- o Lecture 1: Approving PO Vouchers
- Lesson 2: Payment Requests
	- o Lecture 1: Approve Payment Requests
- Lesson 3: Single Payment Vouchers
	- o Lecture 1: Approving Single Payment Vouchers
	- o Lecture 2: Mass Approve Vouchers
- Lesson 4: Journal Vouchers
	- o Lecture 1: Approving Journal Vouchers
- Lesson 5: Ad-Hoc Approvers
	- o Lecture 1: Adding Ad-Hoc Approvers
	- o Lecture 2: Starting a New Path

Module 3: Course Summary

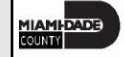

# Module 1: Course Introduction

#### **Module Topics**

Course Administration and Logistics

Learning Objectives

Roles and Responsibilities

Navigation

Key Changes to the Business Process

The End-to-End Business Process

Introduction to Demonstrations, Activities and Exercises

# Course Administration and Logistics

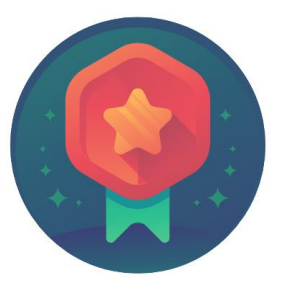

To receive credit for completing this course, users must record your attendance at the beginning and end of class

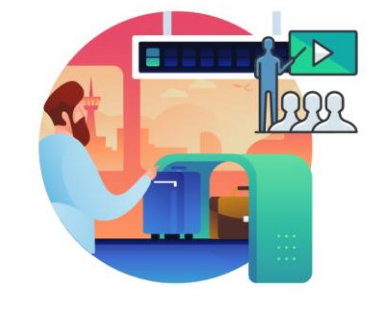

Please turn off cell phones and refrain from checking email and the Internet while in class

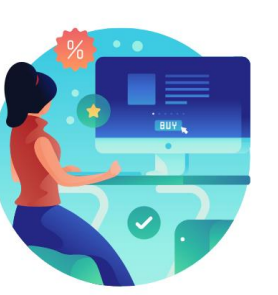

Actively participate in class

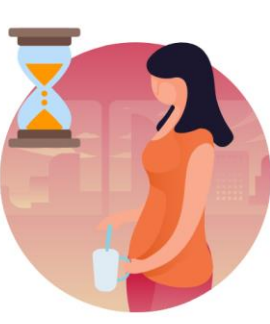

Take Breaks at scheduled times

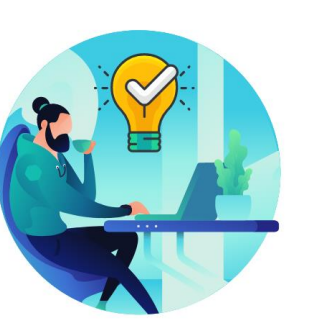

Ask questions to learn

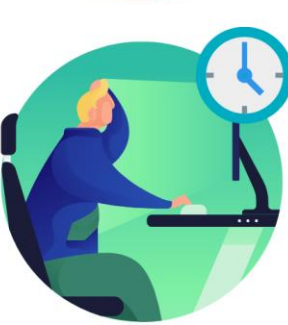

Be back from Breaks on time

# Learning Objectives

At the conclusion of this course, participants will be able to:

- Understand the Approval Process for Payment Request
- Understand the Approval Process for Single Payment Voucher
- Understand the Approval Process for PO Vouchers
- Understand the Approval Process for Journal Vouchers
- Understand the Ad-Hoc Approval Process

# Roles and Responsibilities

The following roles are associated with this course and will play a part in conducting the related business processes for the County:

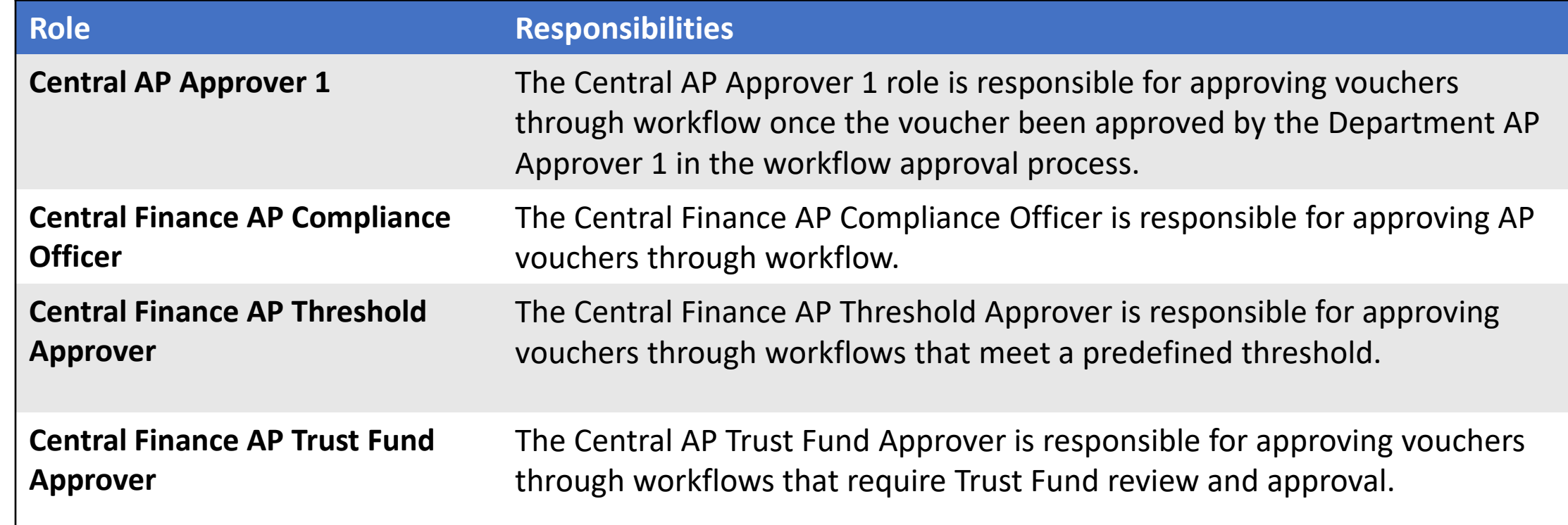

# Roles and Responsibilities

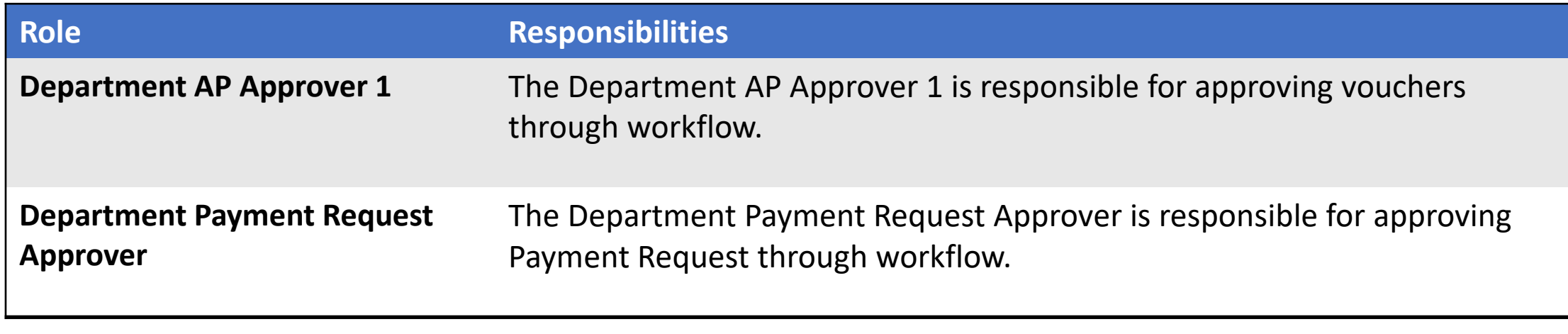

# Navigation

Below are the steps to navigate to Account Payables, which will be used for navigation in the rest of this course: 1. Login to INFORMS and select **Finance/ Supply Chain (FSCM)** from the home landing page below:

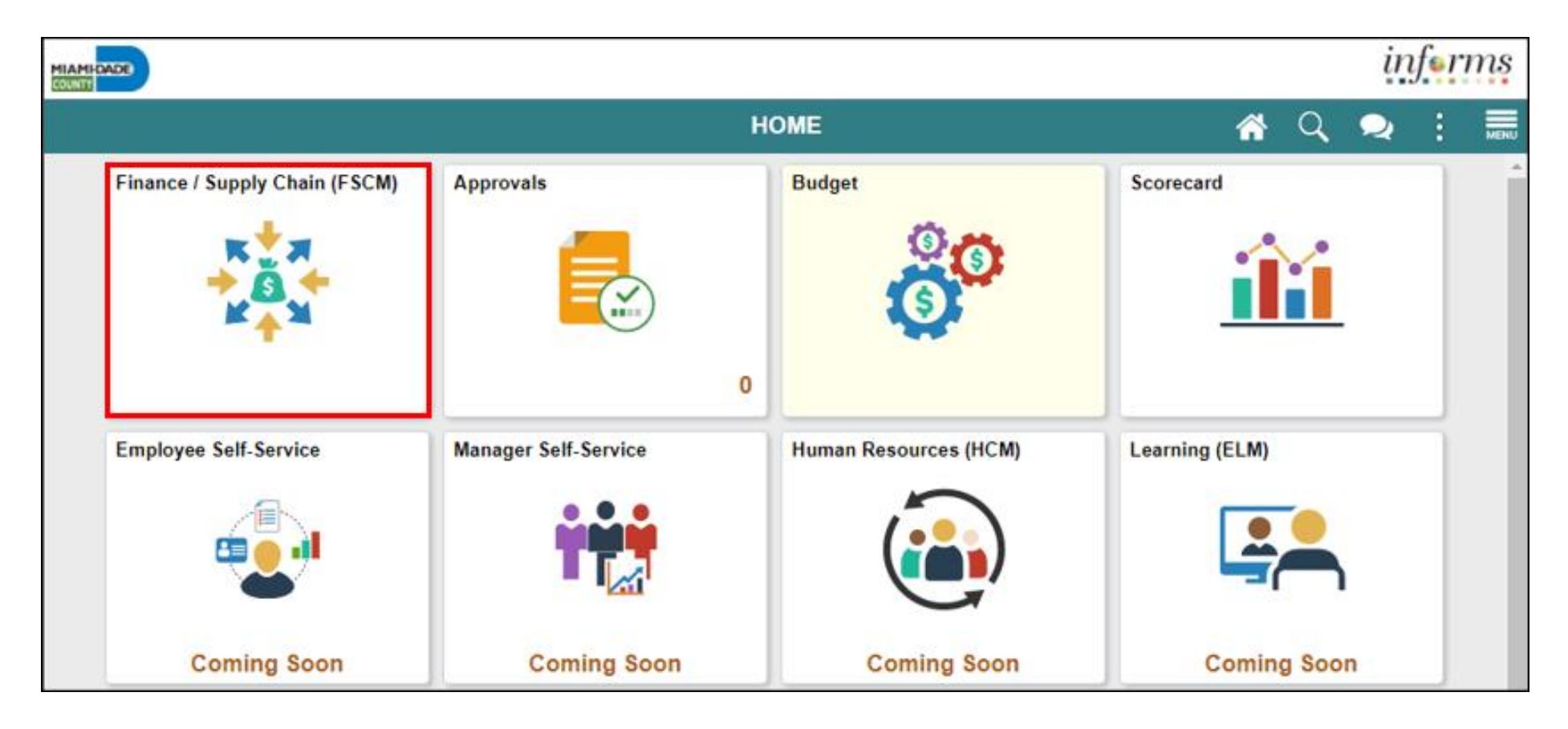

MIAMI-DADE

# Navigation

#### 2. Select **Payables Operations**

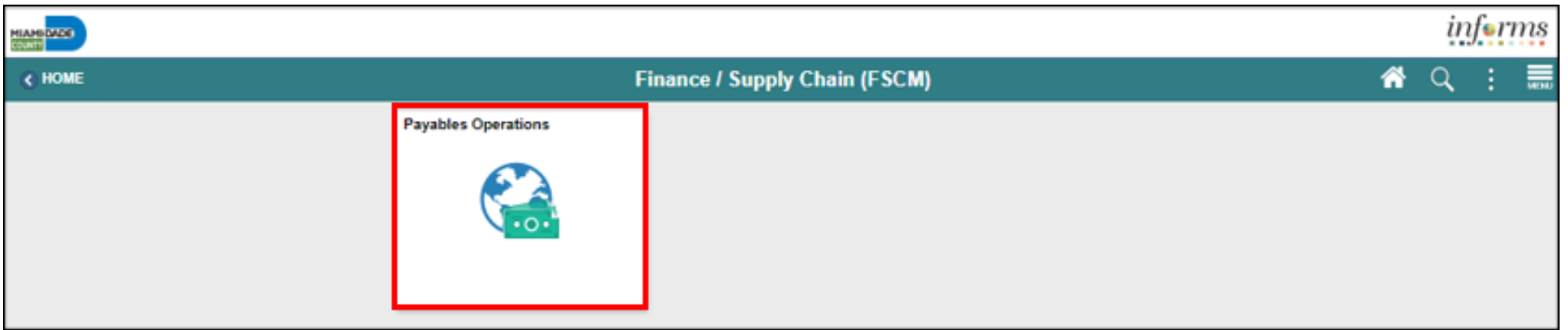

#### 3. Select the **Accounts Payable**

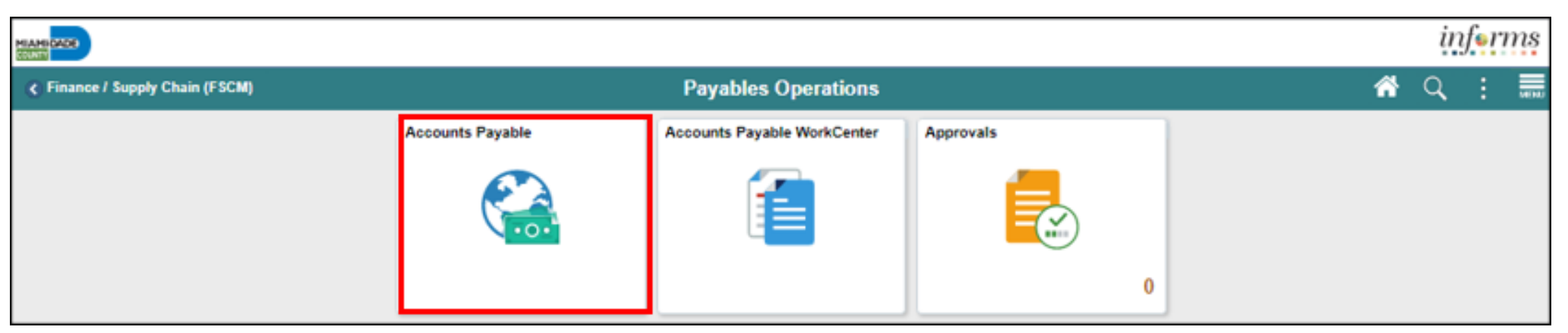

MIAMI-DADE

# Key Changes to the Business Process

The key changes to the Accounts Payables – Department Approvals Business Processes include:

#### **PO Invoice**

- One source system IWA/FAMIS/ADPICS will now be INFORMS
- Invoices will be
	- Received centrally (Finance Shared Services) for all departments
	- Scanned and used to create a shell voucher (invoice will be attached to voucher transaction) in INFORMS
	- Reviewed and approved in INFORMS AWE as IWA will no longer be used to route invoice
- Journal Voucher Alternate Accounting will not be allowed when processing a voucher
- Pay cycle processing and check to print will be performed in-house by the AP Central Finance.

# Key Changes to the Business Process

#### **PO Invoice**

- Supplier portal
	- Invoice/Payment Information (VPI will be retired)
	- PO Information
	- Self-service

#### **Matching**

- 3way PO, Receipt transaction and Invoice
- 4way PO, Receipt transaction, Invoice, Inspection (Based on Commodity)

PO Invoices will require a Receipt transaction in INFORMS

- Goods Attachment is always required
- Services Attachment requirement is based on AP's current policy

# Accounts Payable Terminology

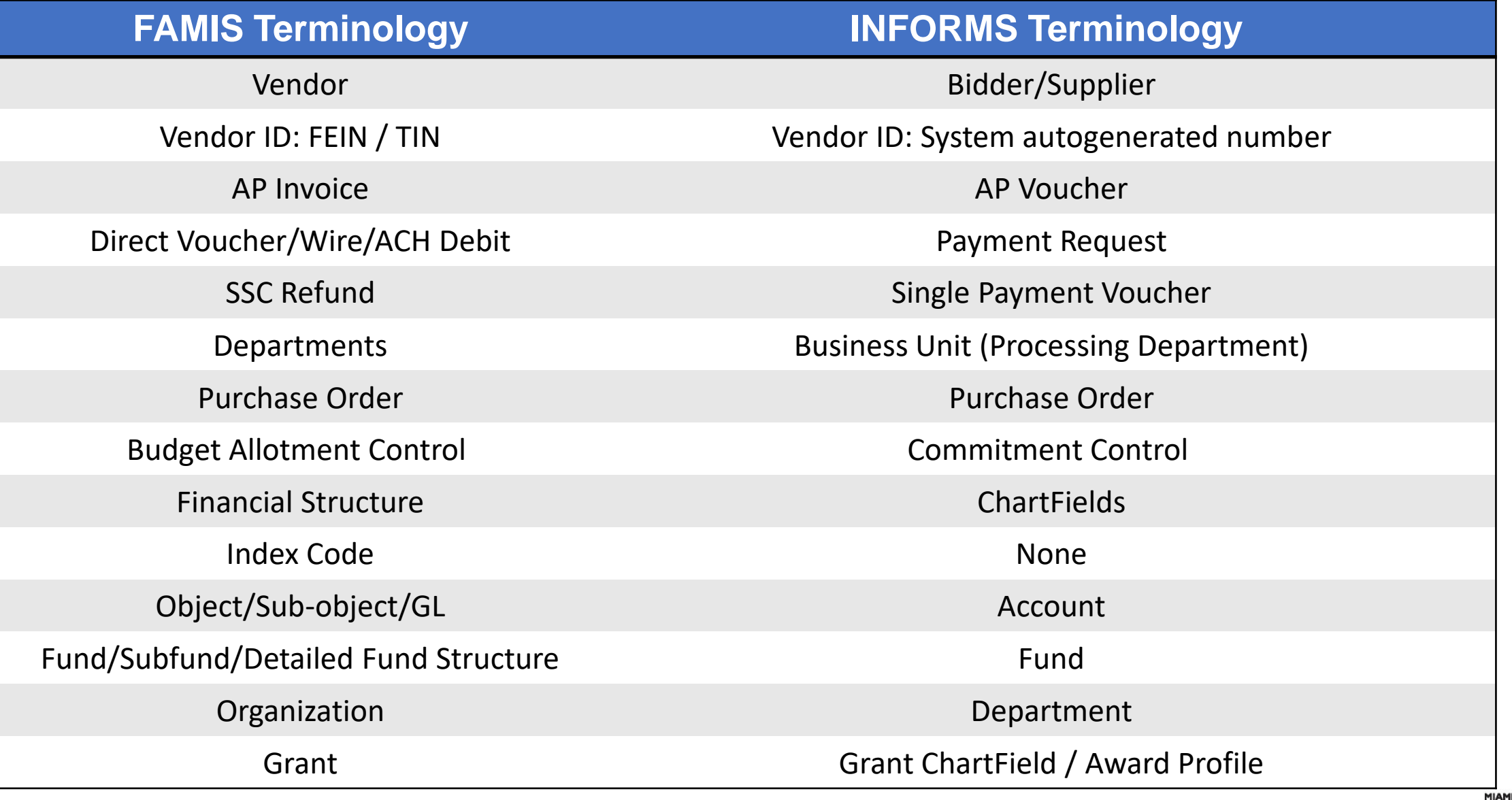

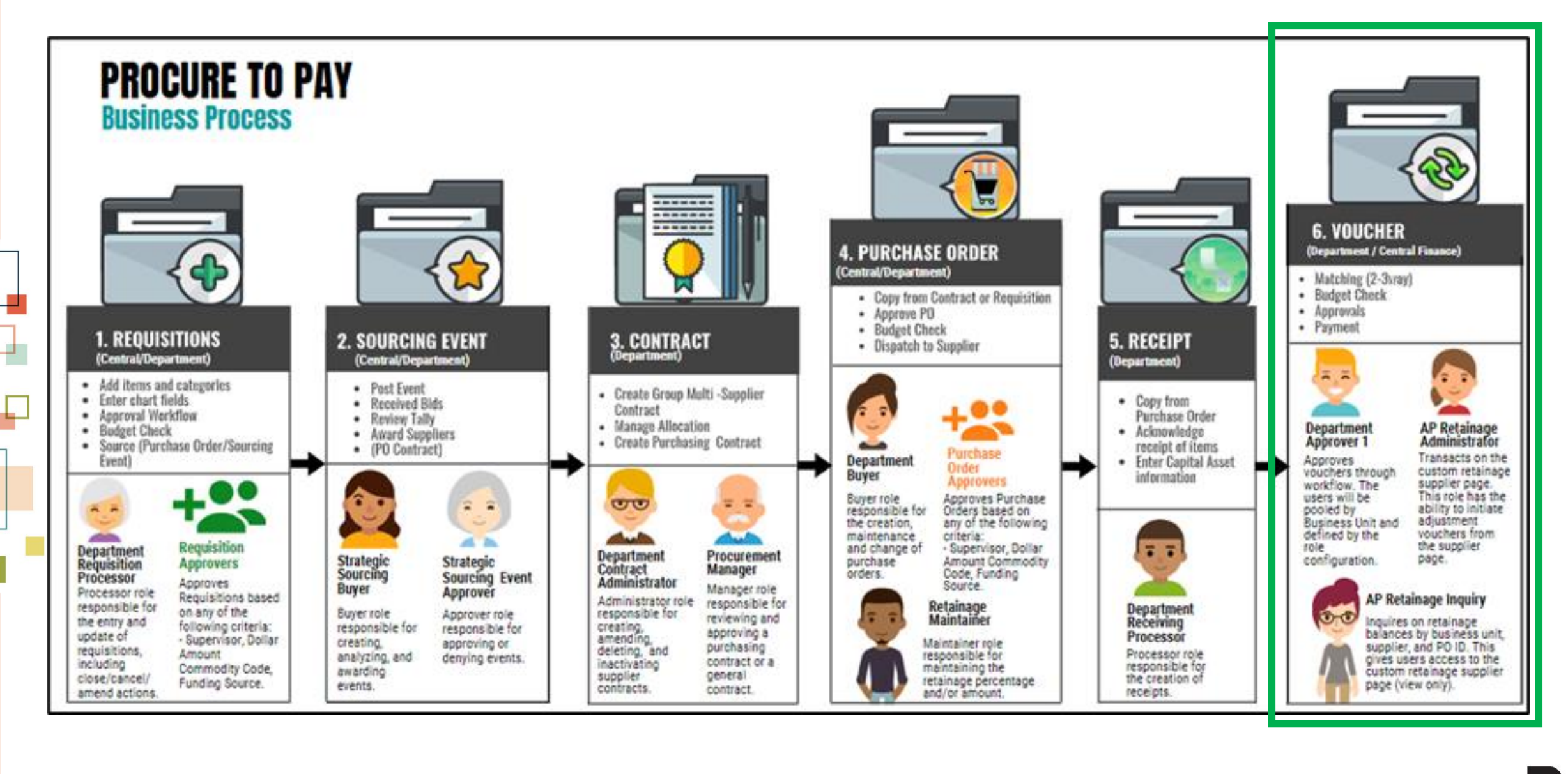

MIAMI-DADE

# Introduction to Activities and Exercises

• You will take part in two types of hands-on learning throughout this course

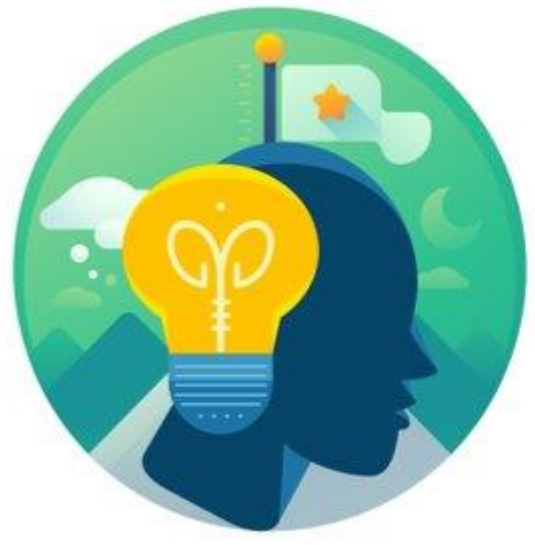

#### **Training** Activities

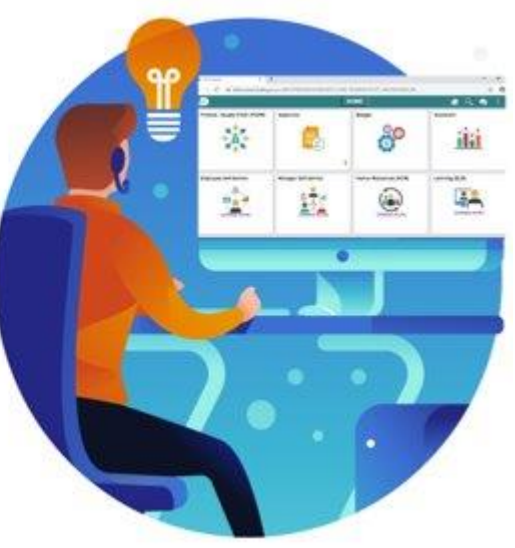

**Training** Exercises

# Module 1: Course Introduction Summary

#### **Module Topics**

Course Administration and Logistics

Learning Objectives

Roles and Responsibilities

Navigation

Key Changes to the Business Process

The End-to-End Business Process

Introduction to Demonstrations, Activities and Exercises

### Module 2: Accounts Payables – Department Approvals

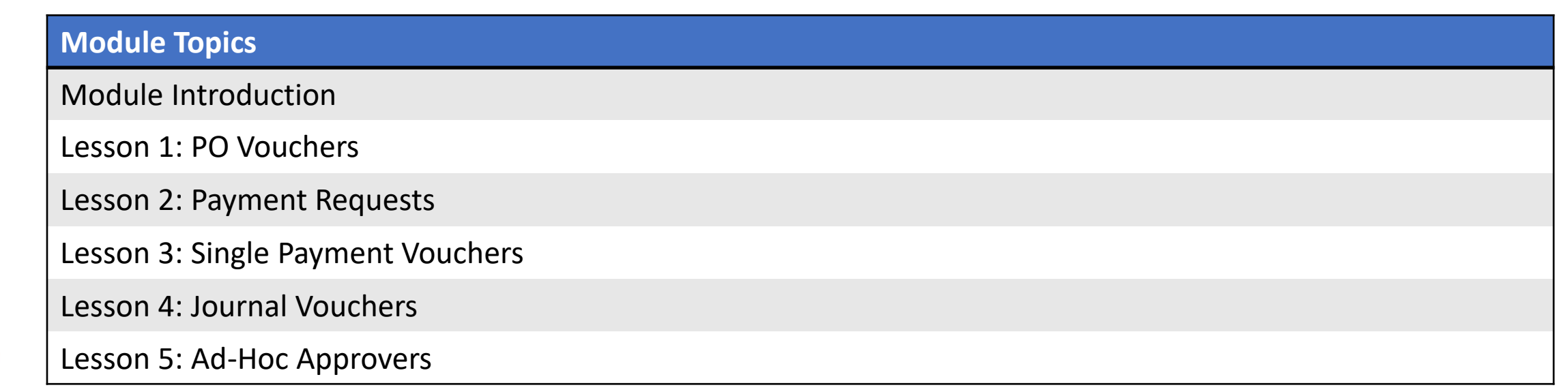

## Lesson 1: PO Vouchers Overview

At the conclusion of this lesson, the user will be able to:

- Understand the Approval Process for PO Vouchers
- Describe the process for the PO Voucher approval through the Approval tiles

#### **Purchase Order Voucher (Goods and Services) Business Process**

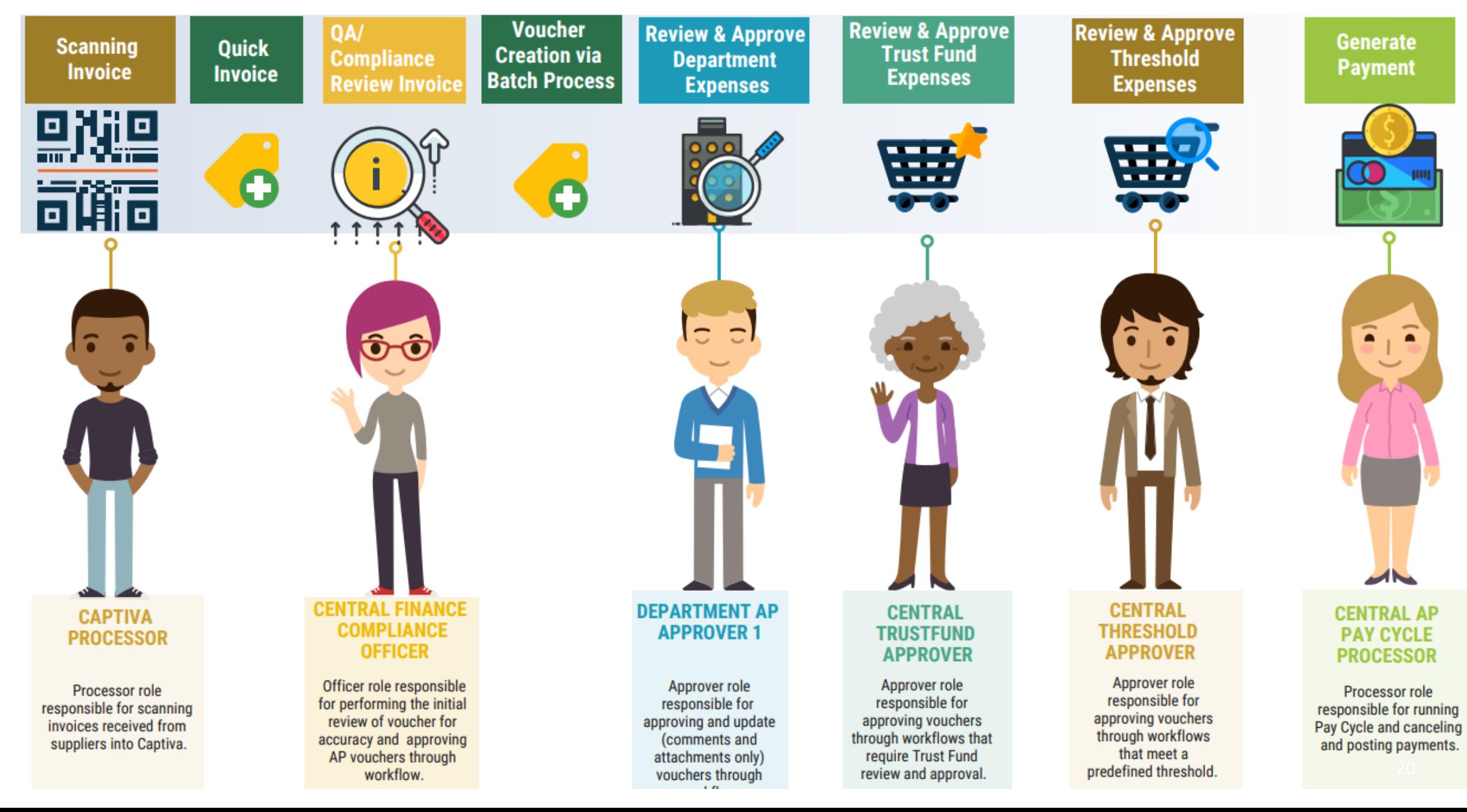

Navigation: **Finance / Supply Chain (FSCM) > Payables Operations > Accounts Payable > My Vouchers > Add/View Vouchers** (Source: Quick Invoice)

• This Lecture covers PO Vouchers

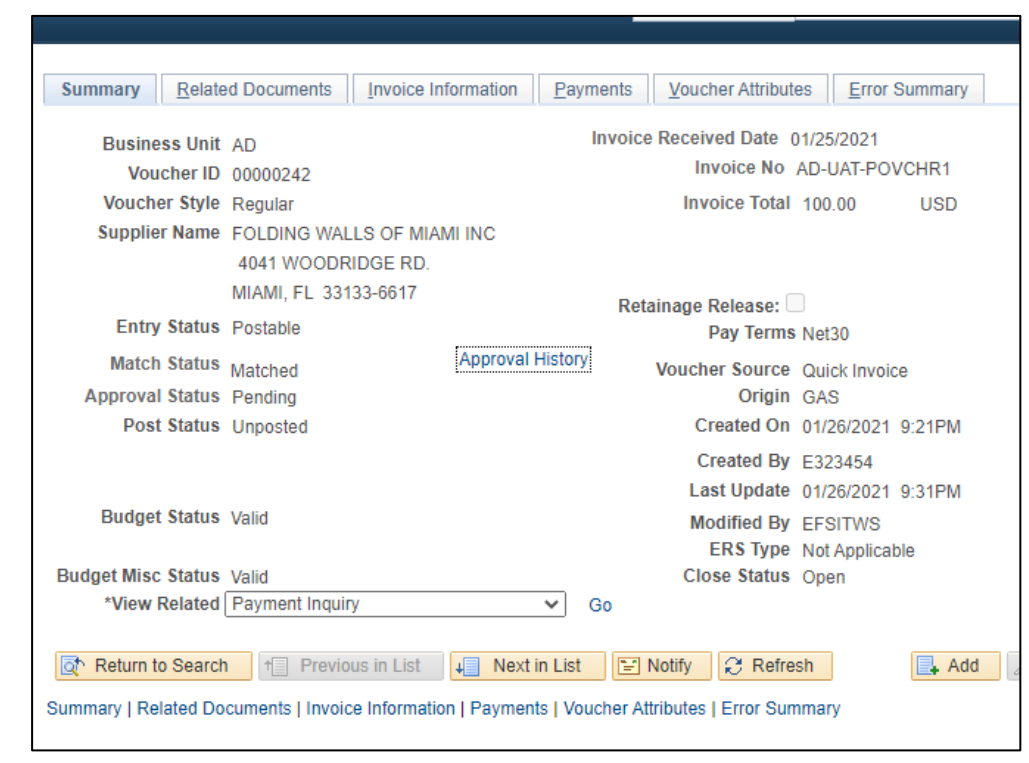

Navigation: **Approvals > Sort by Voucher**

• For PO Voucher Approvals

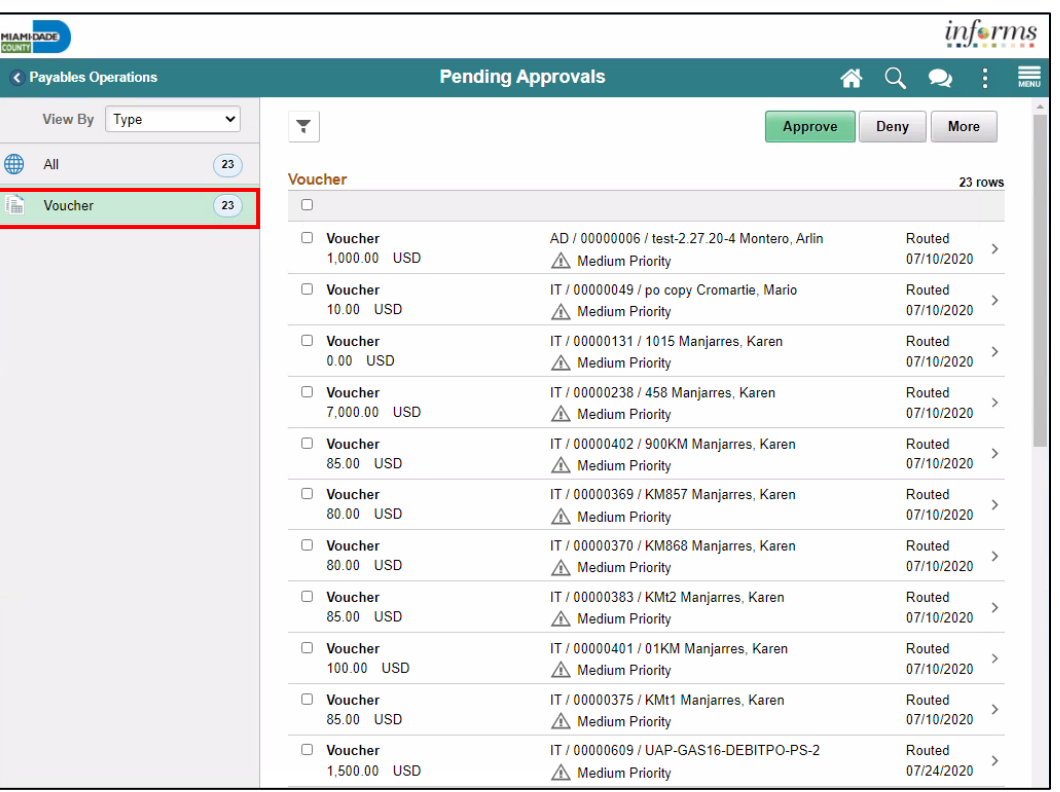

#### Navigation: **Approvals > Sort by Voucher**

• Voucher Approvals – View attachment(s) and complete approval chain

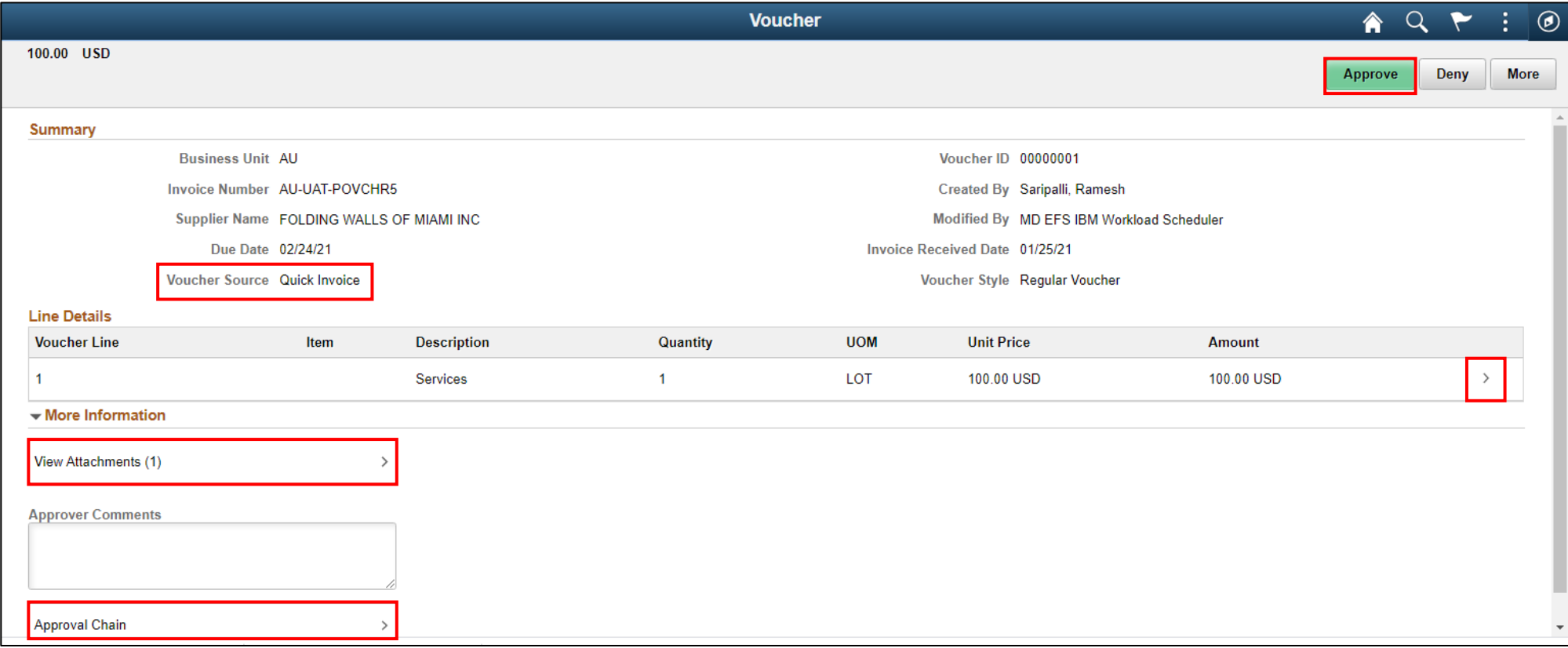

#### Navigation: **Approvals > Sort by Voucher**

• For PO Voucher Approvals – **Distribution Detail**

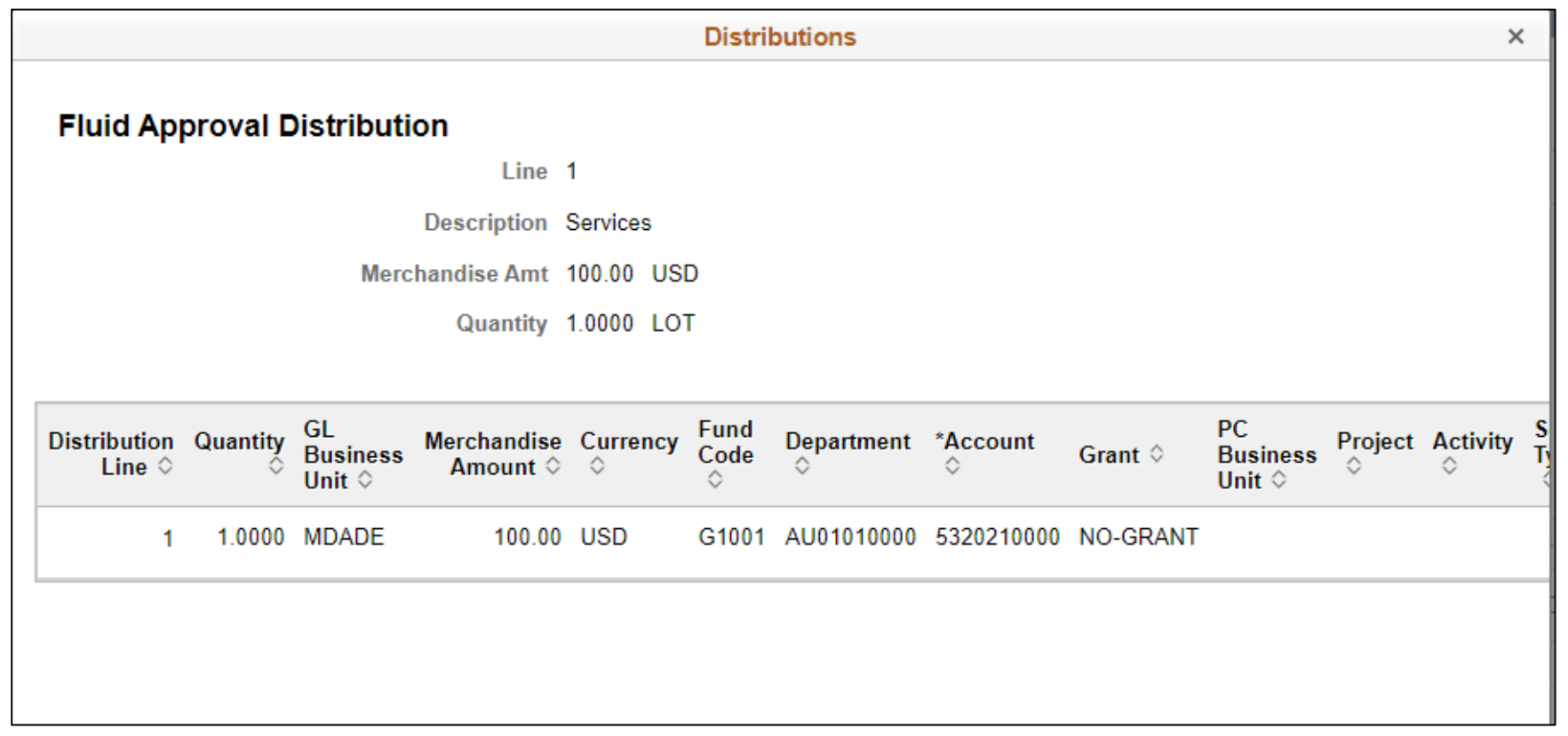

Other Actions – Deny, Hold, and Pushback. These actions perform the same for all AP transactions (Voucher/Payment Request) in workflow.

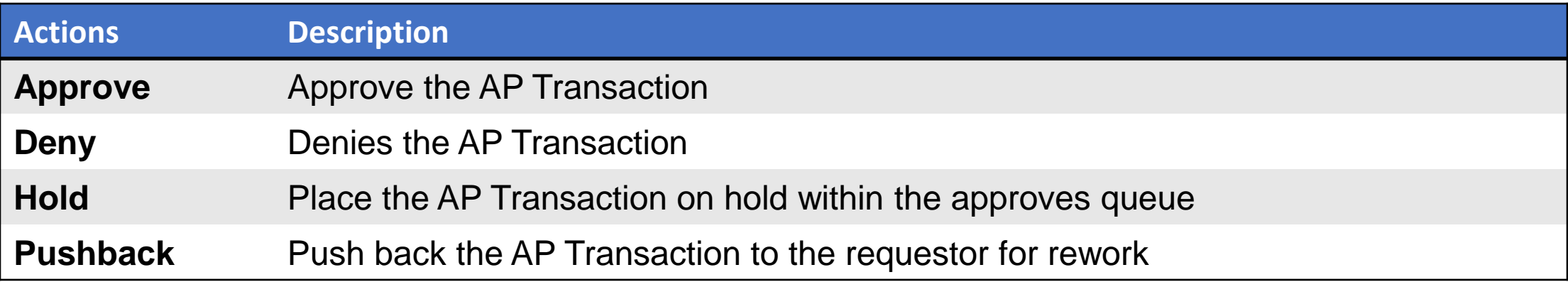

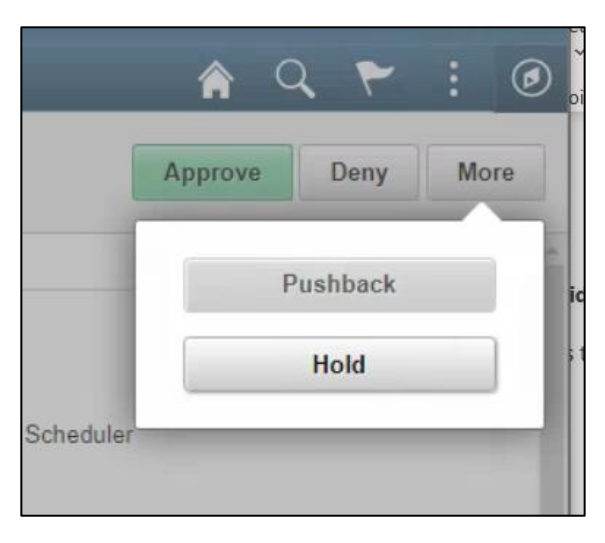

Navigation: **Approvals > Sort by Voucher**

- Enter **APPROVER COMMENTS**. These comments will be visible to the next approver and the voucher processor.
- Select the **SUBMIT** button. This action will route the back voucher header page.

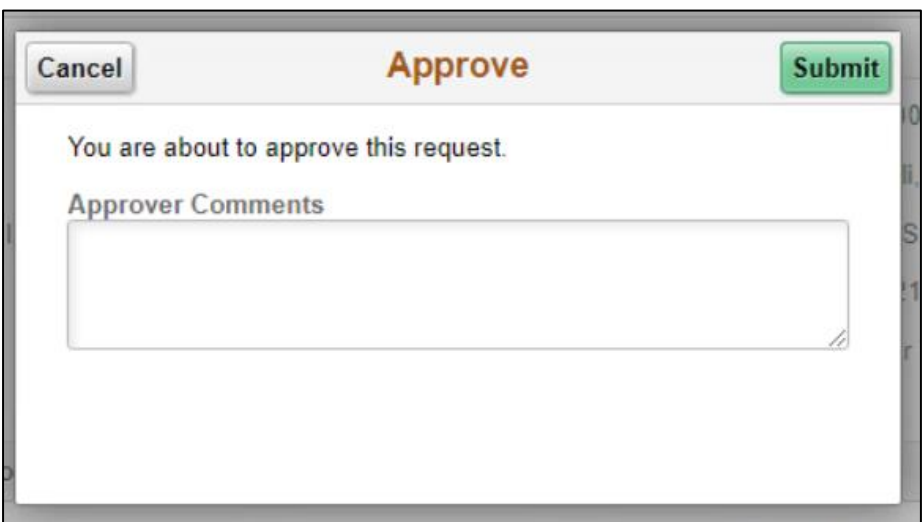

### Lesson 1: Activities and Exercises

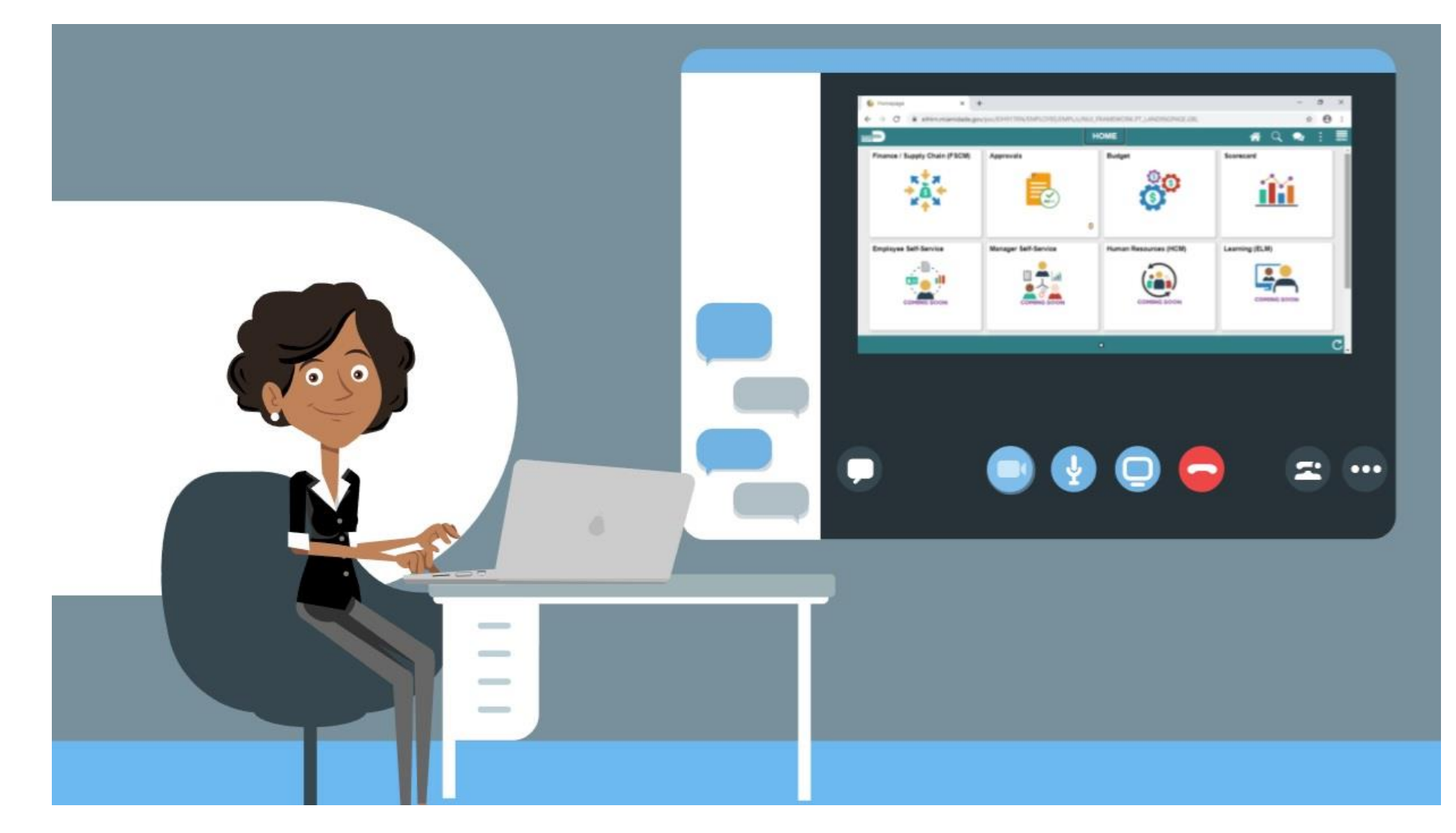

MIAMI-DADE

# Lesson 2: Payment Request Overview

At the conclusion of this lesson, participants will be able to:

- Understand the Approval Process for Payment Request
- Describe the process for the Payment Request approval through the Approval tiles.
- Show the Payment Request pending approval, and status change to approved once the process is complete.

#### **Payment Request (Suppliers Only) Business Process**

(Direct Voucher/Check Request, WIRE, Direct Debit, Retainage Release)

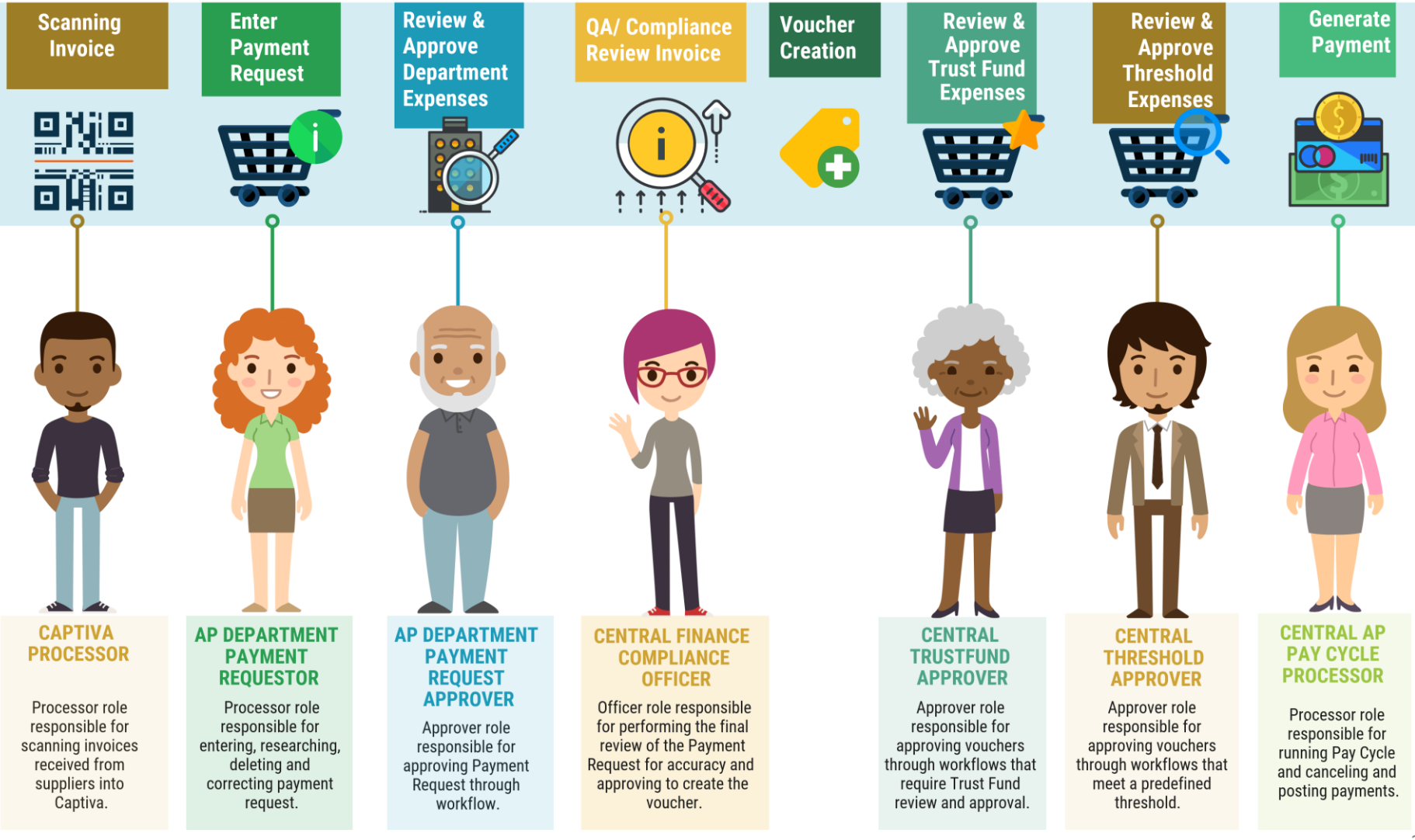

29

MIAMI-DADE

## Lecture 1: Approve Payment Requests

Navigation: **Finance / Supply Chain (FSCM)** > **Payables Operations > Accounts Payable > My Payments > Payment Request Center**

• The **Payment Request Center** is a centralized page where users can manage their Payment Requests.

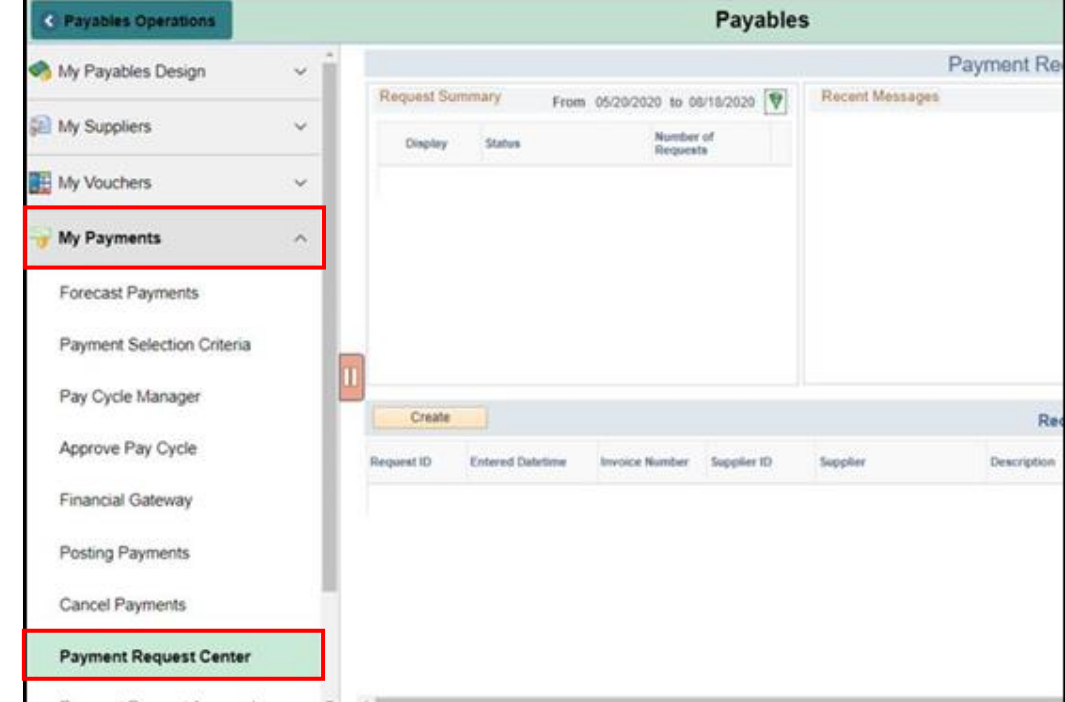

## Lecture 1: Approve Payment Requests

#### Navigation: **Approvals > Sort by Voucher**

• For Payment Requests – Approval steps are the same as PO Voucher

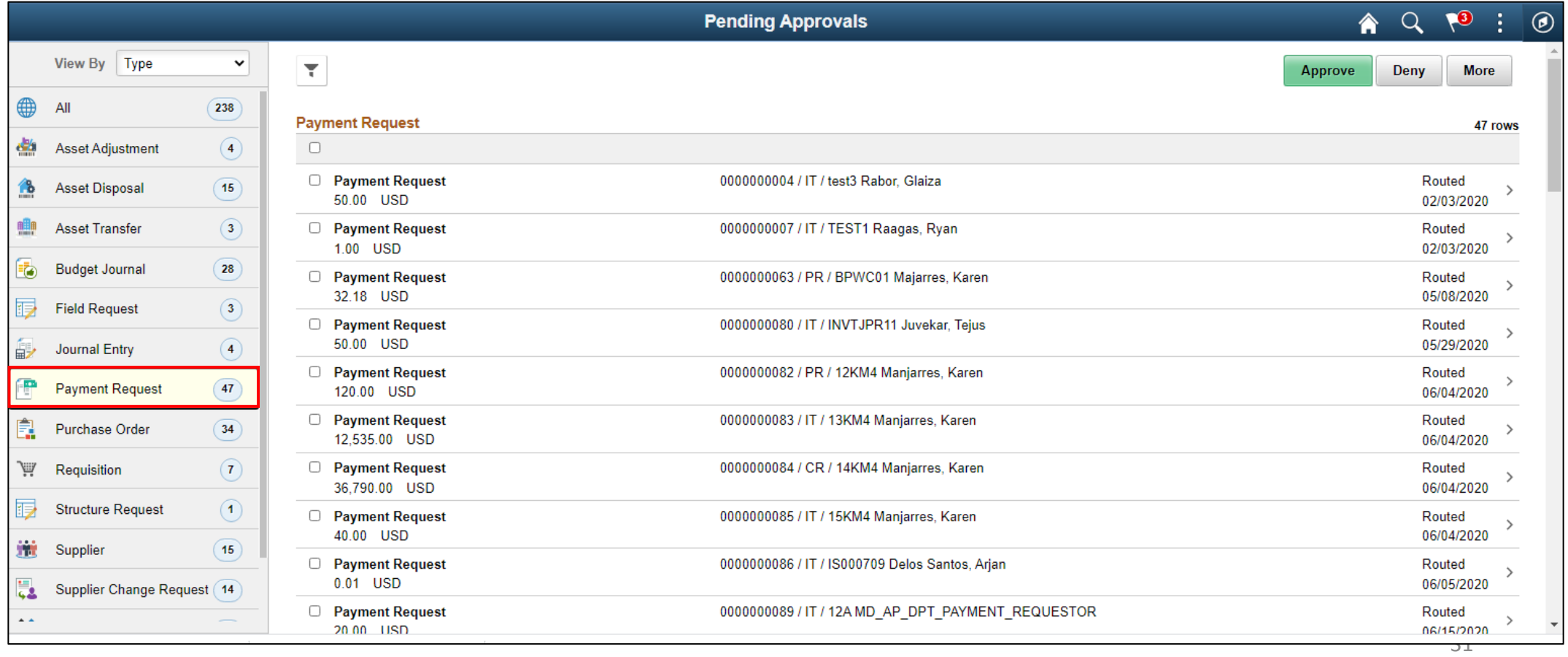

## Lecture 1: Approve Payment Requests

Navigation: **Finance / Supply Chain (FSCM)** > **Payables Operations > Accounts Payable > My Payments > Payment Request Center**

• The **Payment Request Center** tracks the status of your payment request

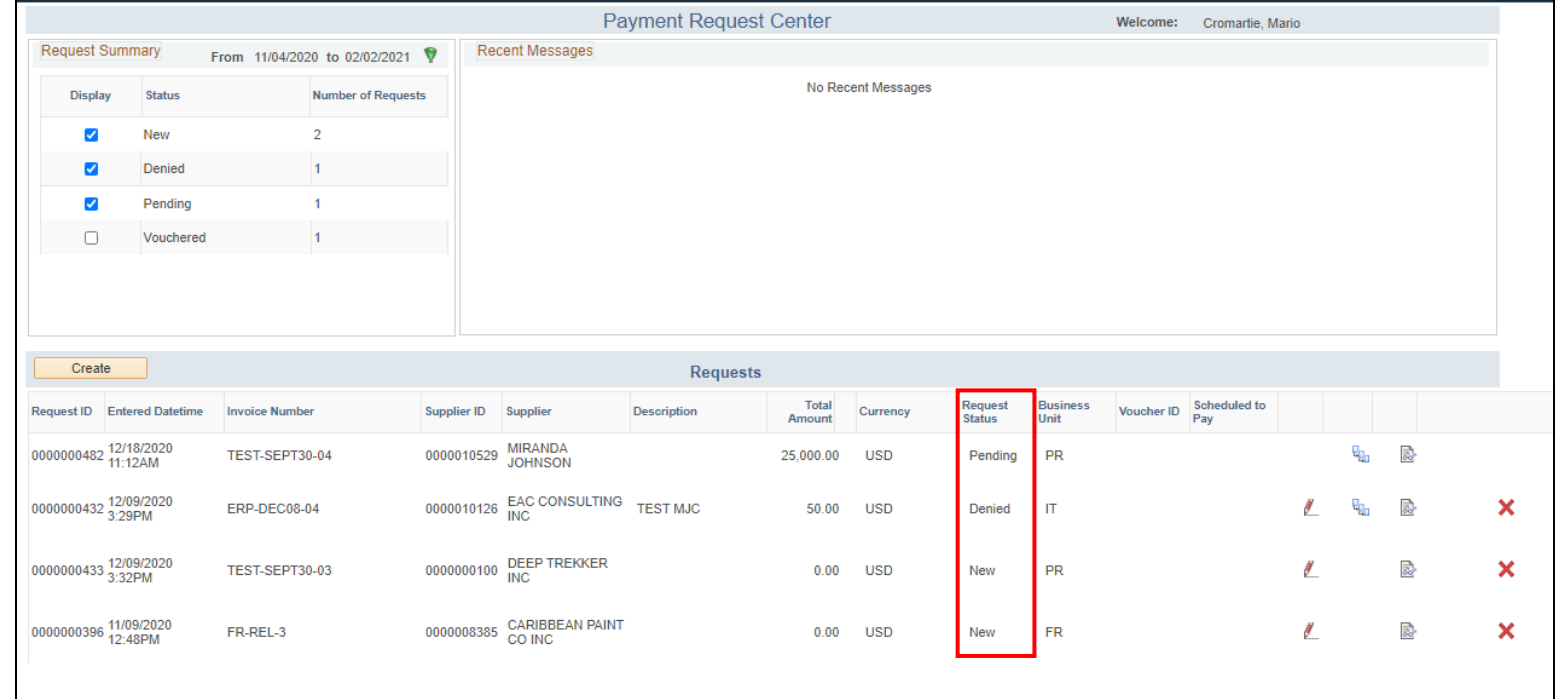

### Lesson 2: Activities and Exercises

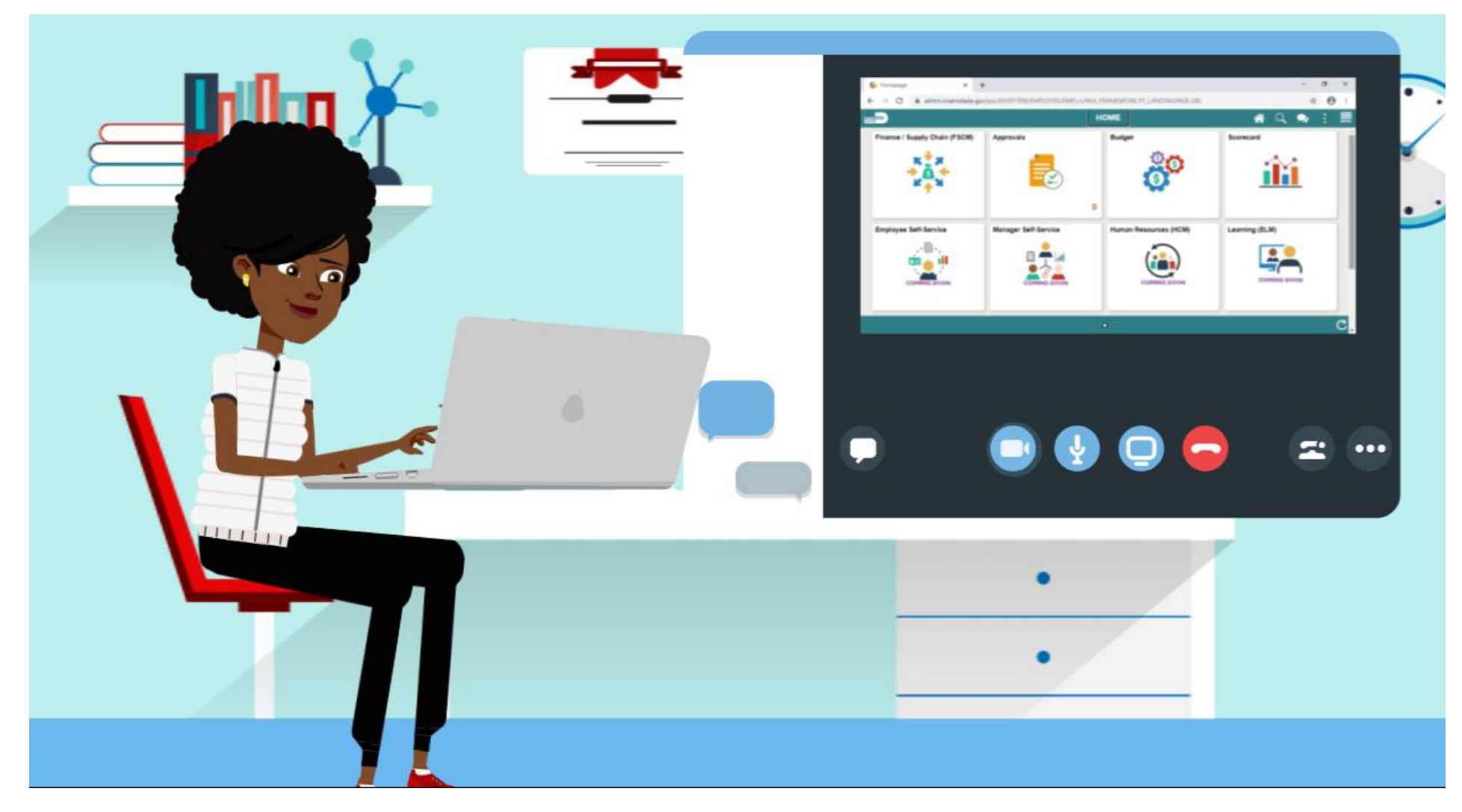

33

MIAMI-DADE

# Lesson 3: Single Payments Voucher Overview

At the conclusion of this lesson, participants will be able to:

- Understand the Approval Process for Single Payment Vouchers
- Describe the process for the Single Payment Vouchers approval through Mass Voucher Approval

### Single Payment Voucher (Non-Suppliers - Online Entry) Business Process<br>(Special Services - Refund - Garnishment)

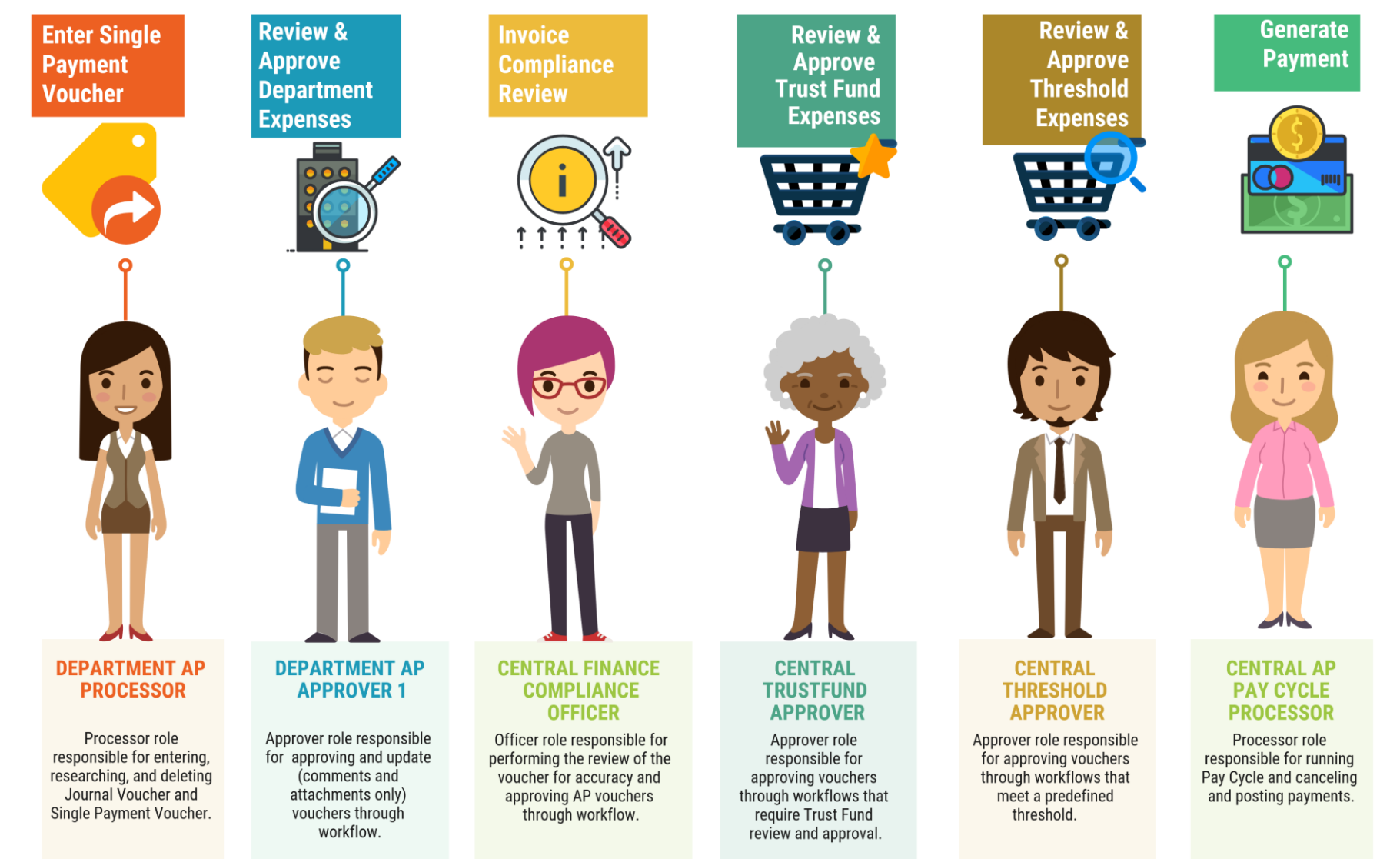

35

MIAMI-DADE

### Lecture 1: Approving Single Payment Vouchers

Navigation: **Finance / Supply Chain (FSCM) > Payables Operations > Accounts Payable > My Vouchers > Add/View Vouchers**

• This Lecture covers Single Payment Vouchers

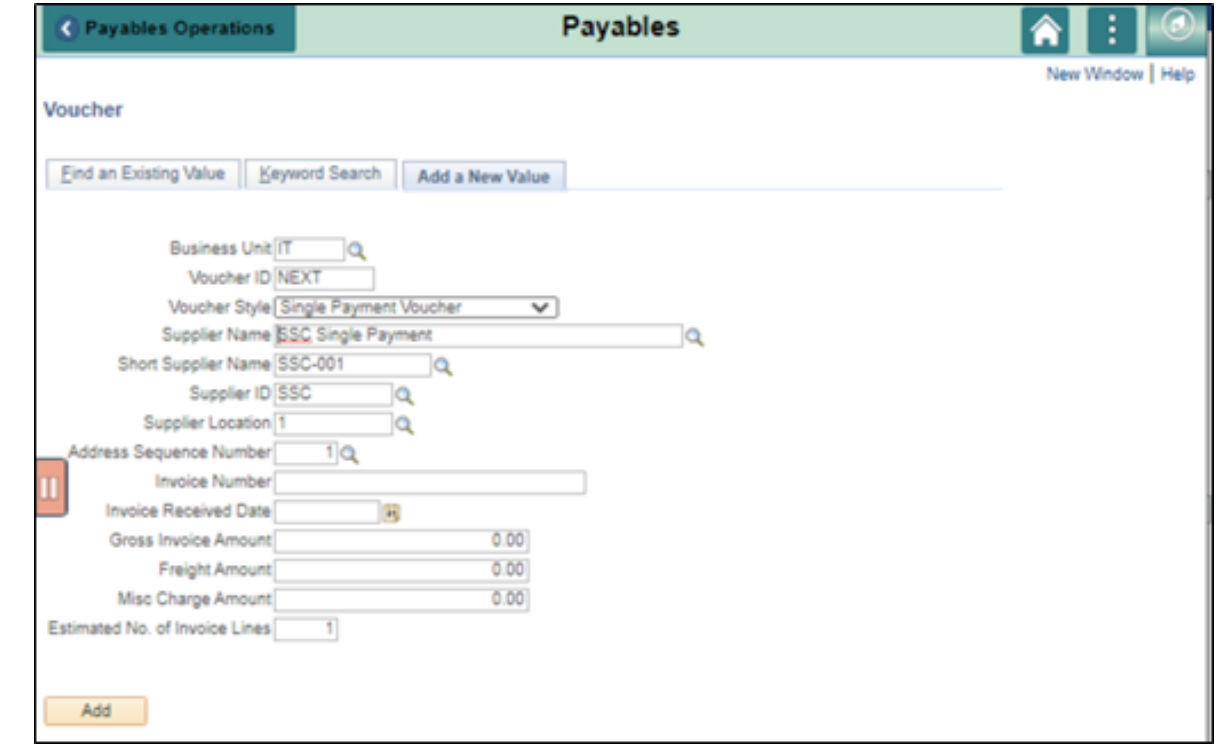

### Lecture 2: Mass Approve Vouchers

Navigation: **Finance / Supply Chain (FSCM) > Payable Operations > Accounts Payable > My Vouchers > Approve Vouchers > Voucher Mass Approval**

• Approvers may also use the Mass Voucher Approval page

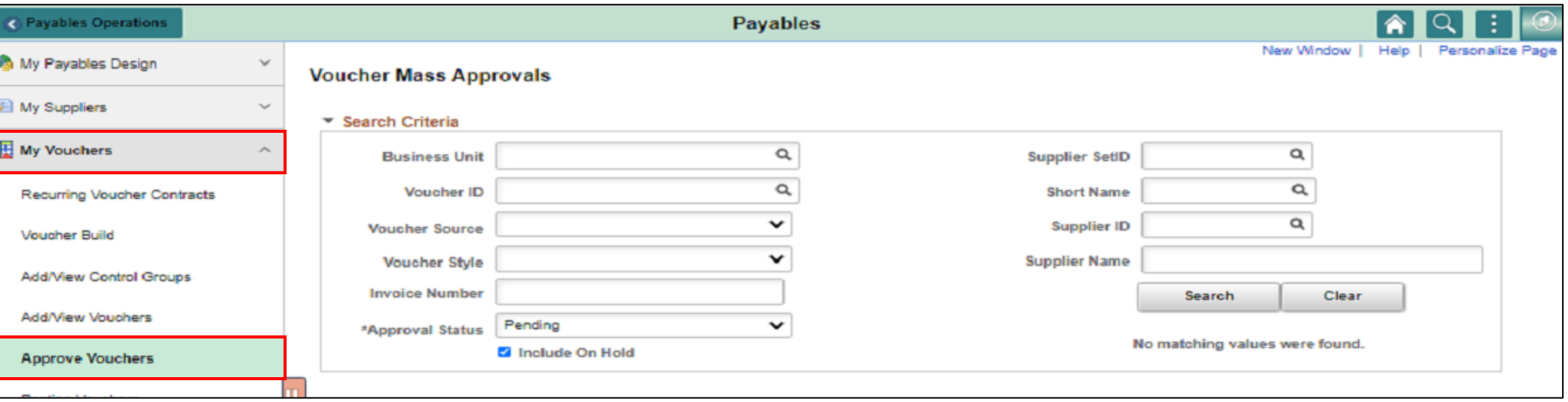

### Lesson 3: Activities and Exercises

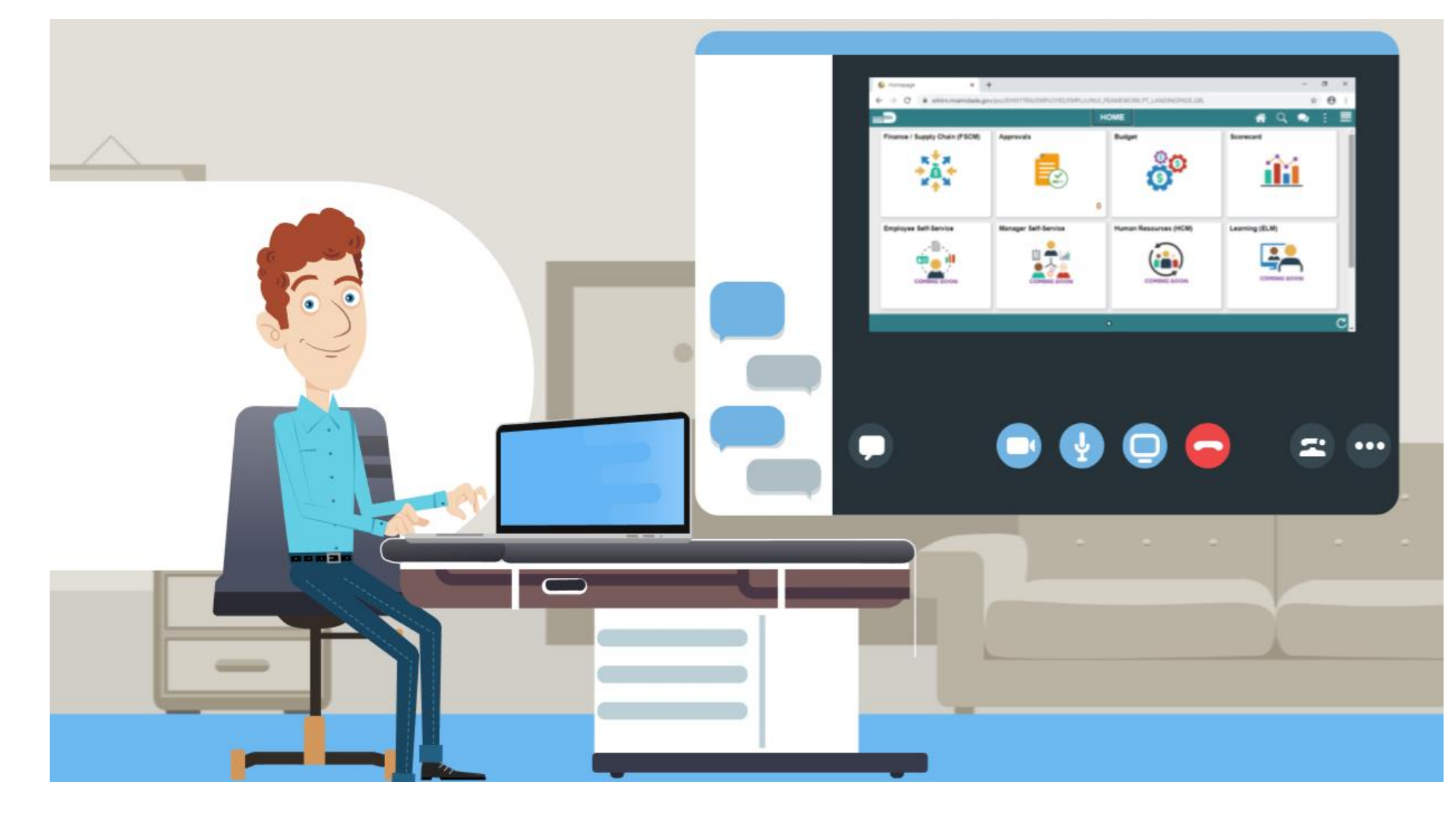

MIAMI-DADE

# Lesson 4: Journal Vouchers Overview

At the conclusion of this lesson, participants will be able to:

- Understand the Approval Process for Journal Vouchers
- Describe the process for the Journal Vouchers approval through the Approval tiles

#### **Journal Voucher (Online Entry) Business Process**

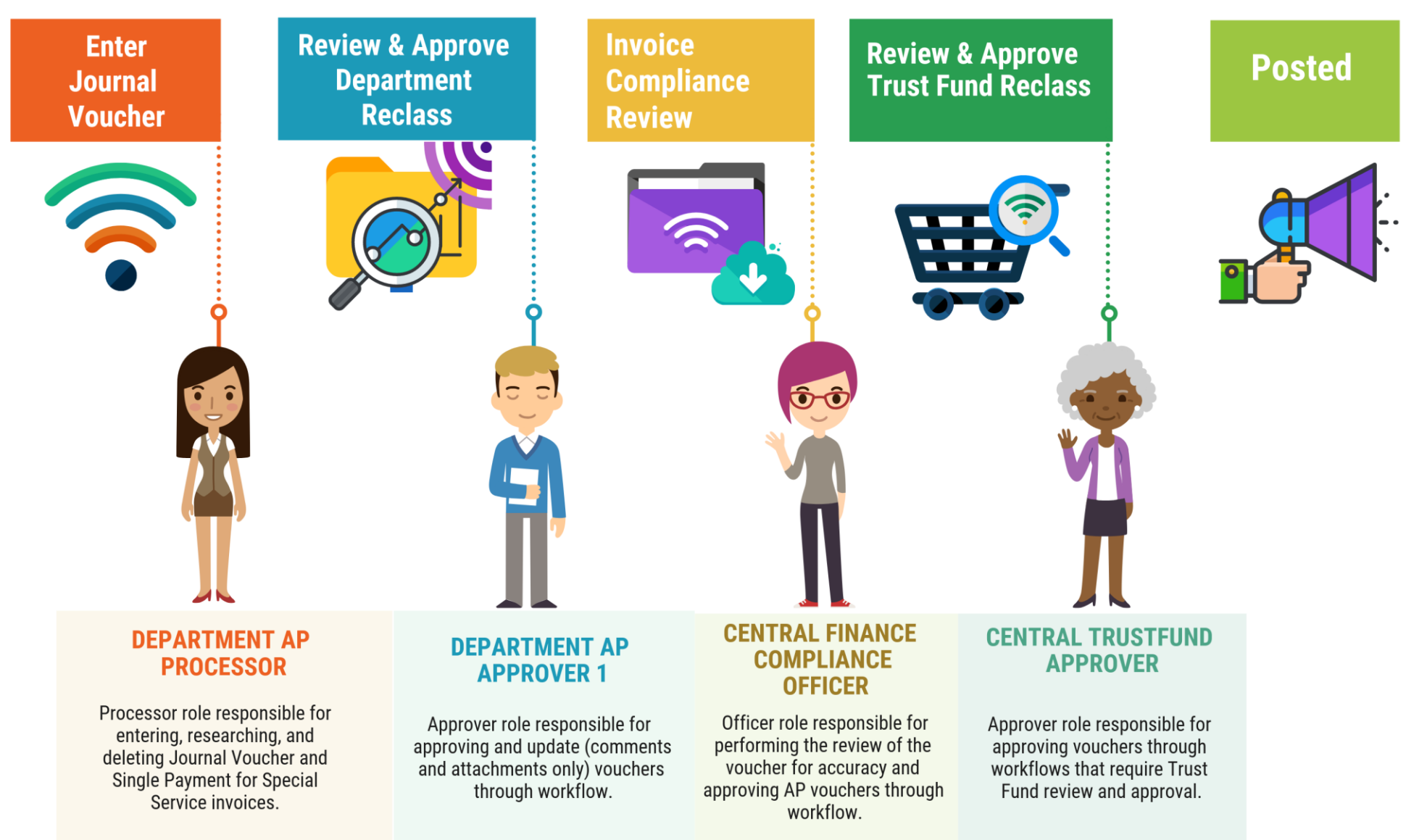

# Lecture 1: Approving Journal Vouchers

Navigation: **Finance / Supply Chain (FSCM) > Payables Operation > Accounts Payable > My Vouchers > Add/View Vouchers**

• This Lecture covers how to Approve Journal Vouchers

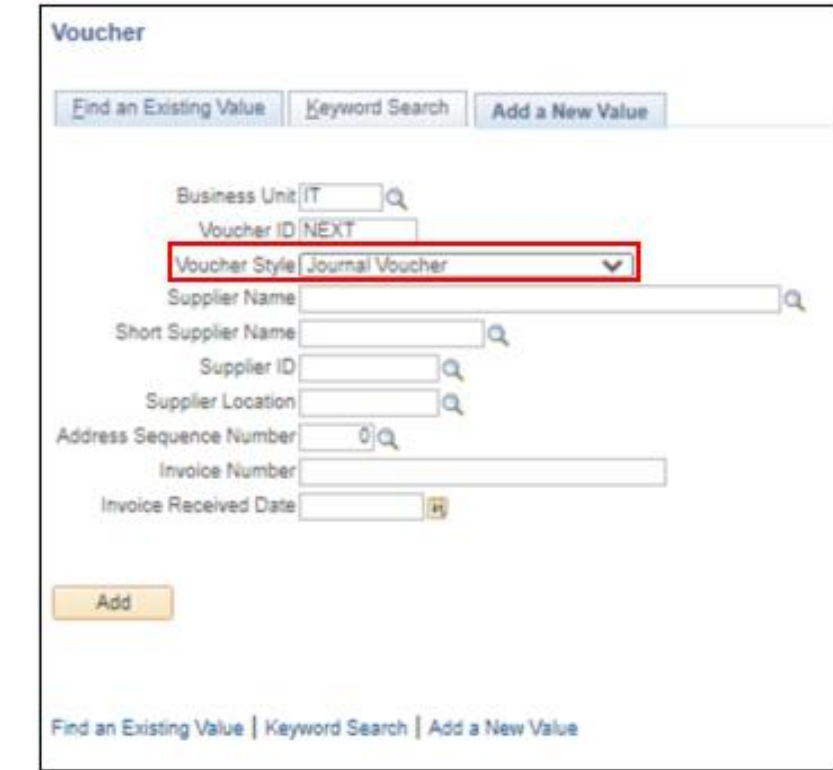

# Lecture 1: Approving Journal Vouchers

#### Navigation: **Approvals > Vouchers**

• For Journal Voucher approvals, the steps are very similar to that from our previous vouchers.

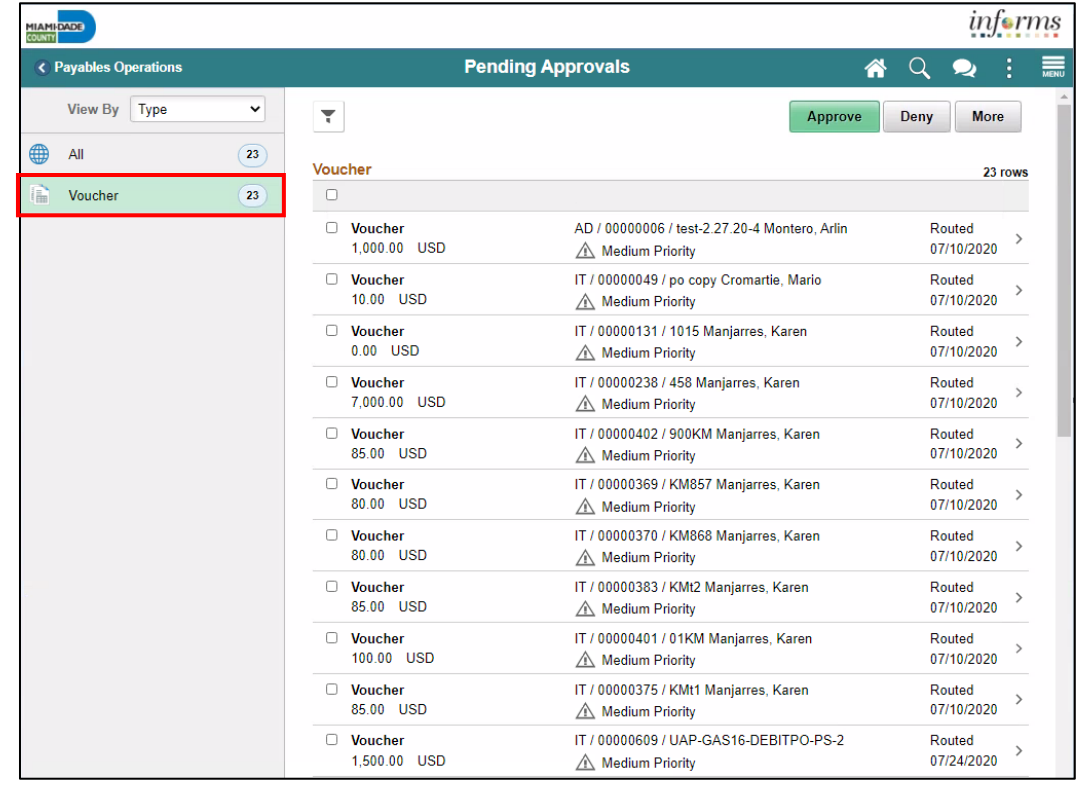

### Lesson 4: Activities and Exercises

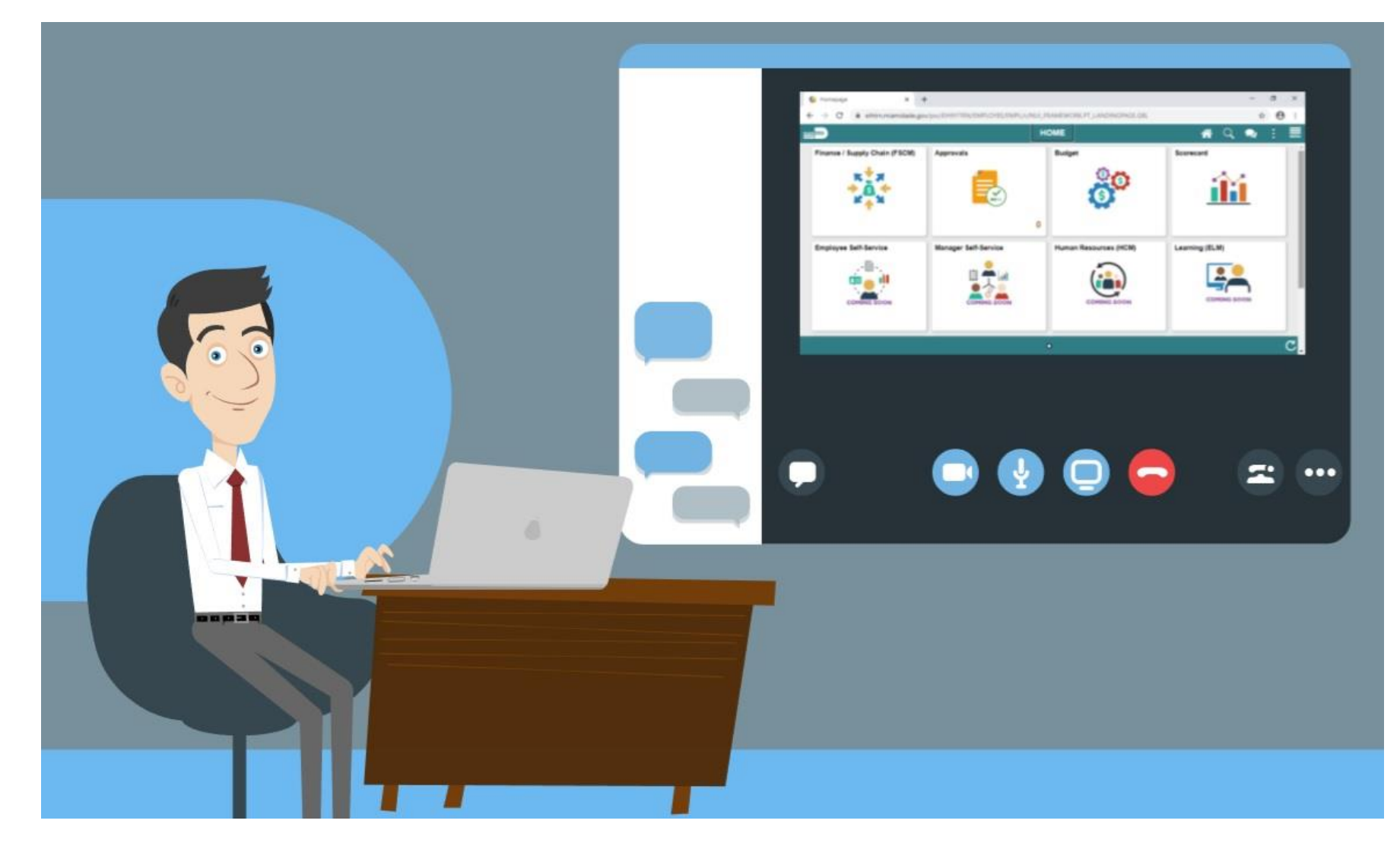

MIAMI-DADE

# Lesson 5: Ad-Hoc Approvers Overview

At the conclusion of this lesson, participants will be able to:

• Describe the process for adding ad-hoc approvers through the Approval tiles

# Lecture 1: Adding Ad-Hoc Approvers

Navigation: **Approvals > Sort by Voucher**

• Voucher Approvals – View Approval Chain

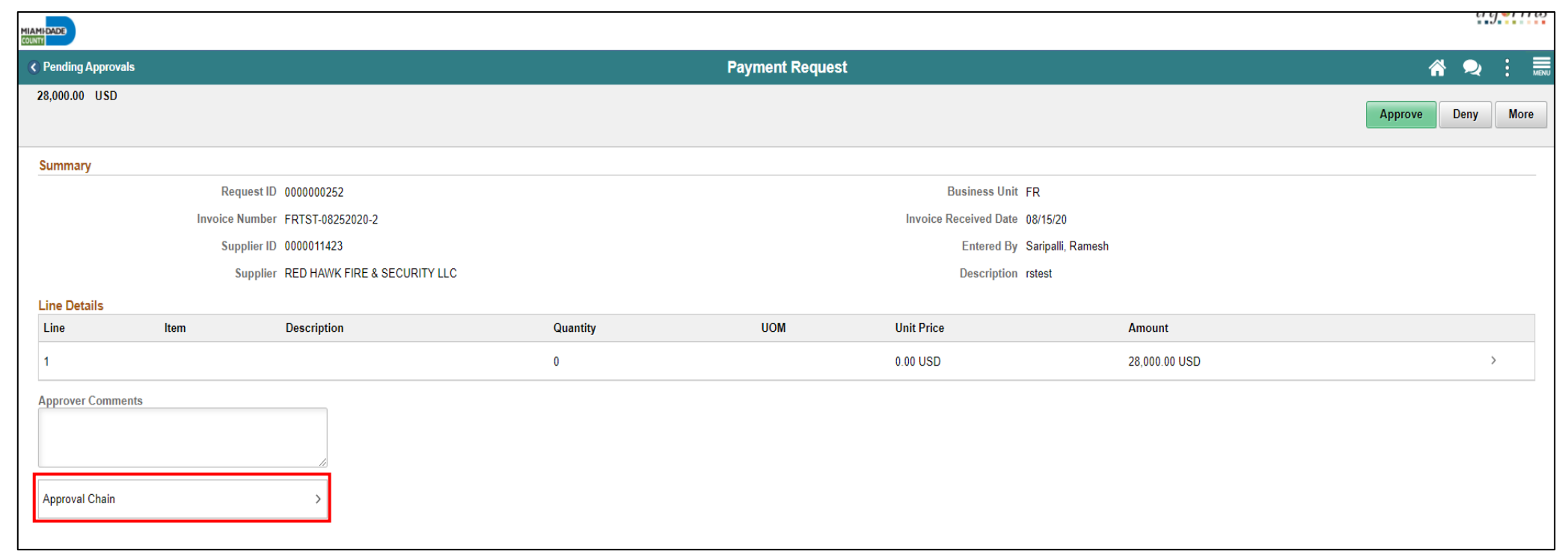

# Lecture 1: Adding Ad-Hoc Approvers

Add Ad-Hoc Approver to Approval Chain

- 1. Click on the **plus (+) sign** to add an Ad-Hoc Approver
- 2. Enter the **User ID** or Name of the Ad-Hoc Approver or Reviewer to add
- 3. Select **Insert**

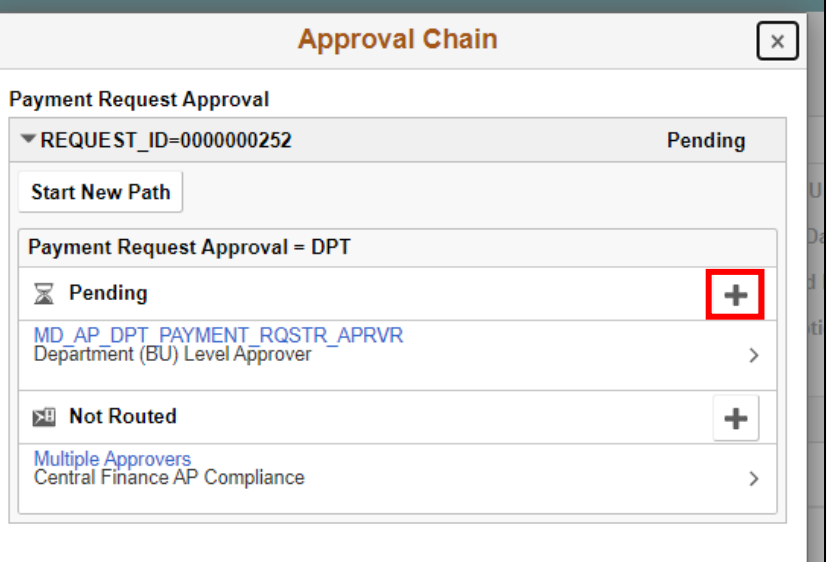

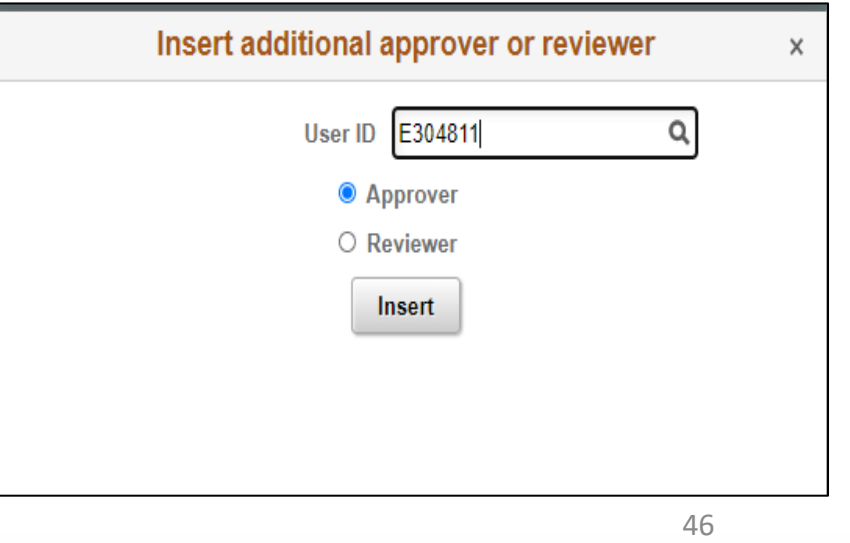

# Lecture 1: Adding Ad-Hoc Approvers

The Approval Workflow is updated to include the newly added Ad-Hoc Approver

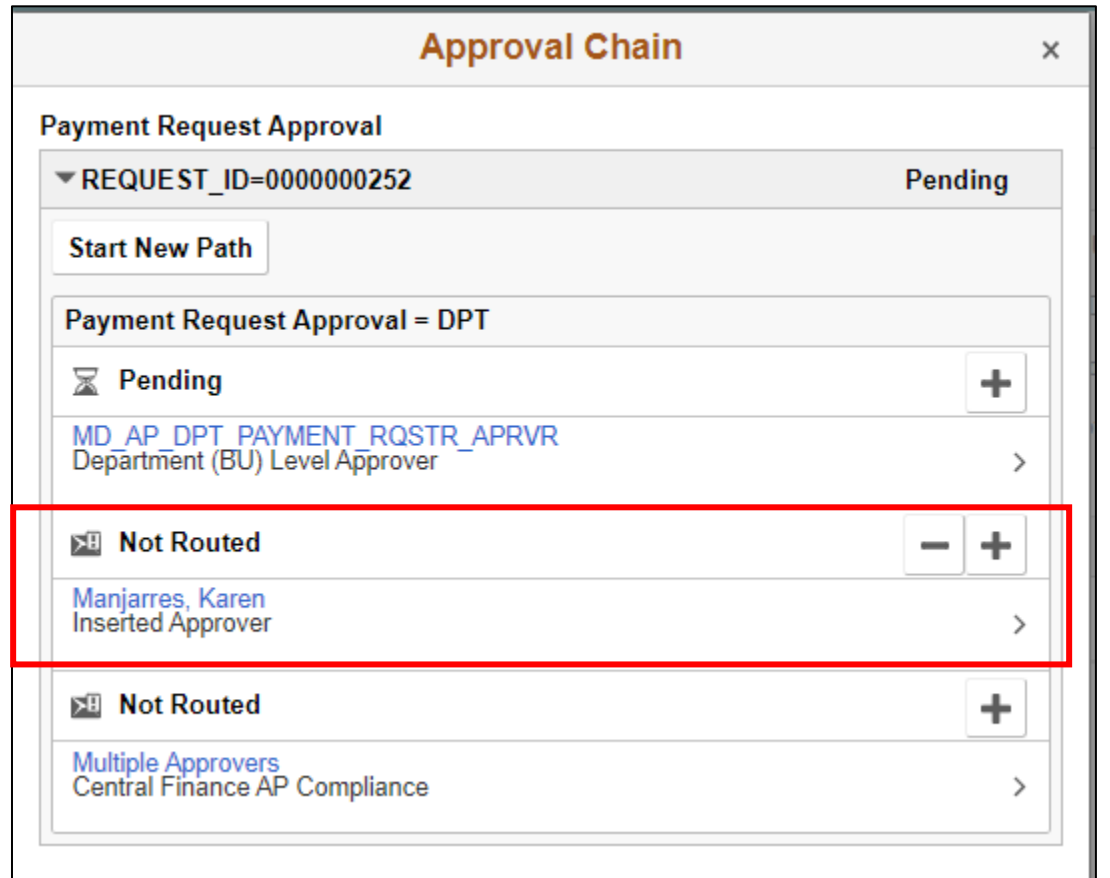

## Lecture 2: Starting a New Path

#### Navigation: **Approvals > Sort by Voucher**

• Voucher Approvals – View Approval Chain

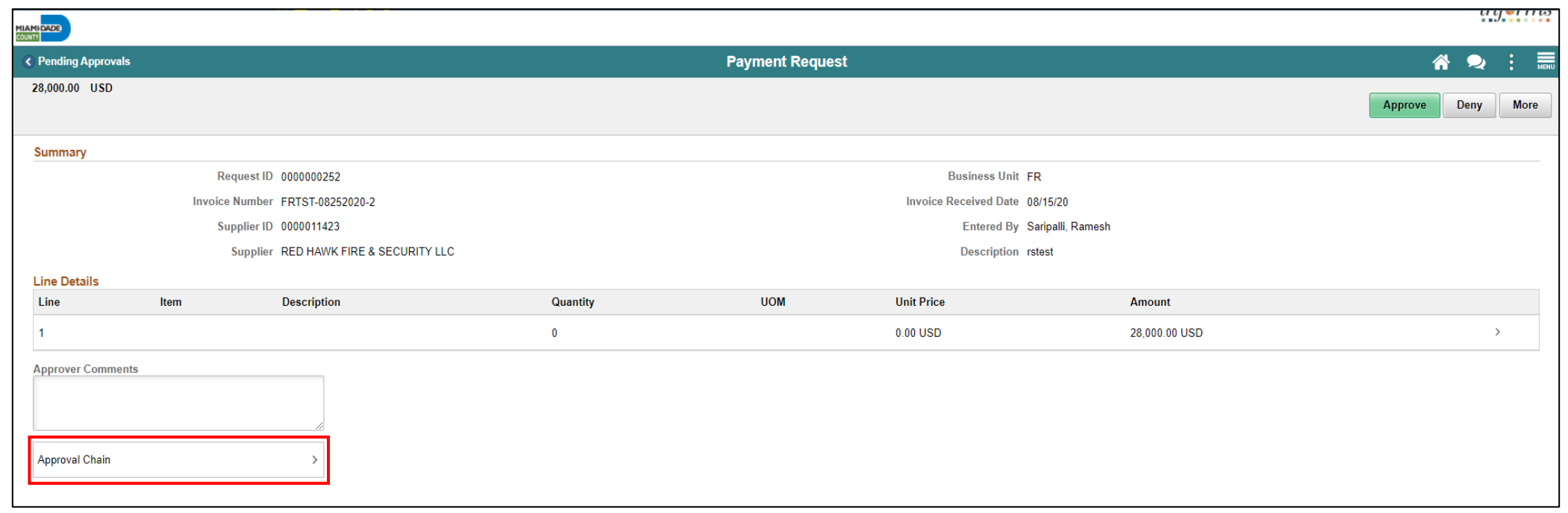

# Lecture 2: Starting a New Path

Start new approval path

- 1. Click on the **Start New Path**
- 2. Enter the User ID or Name of the Ad-Hoc Approver or Reviewer to add
- 3. Select Insert

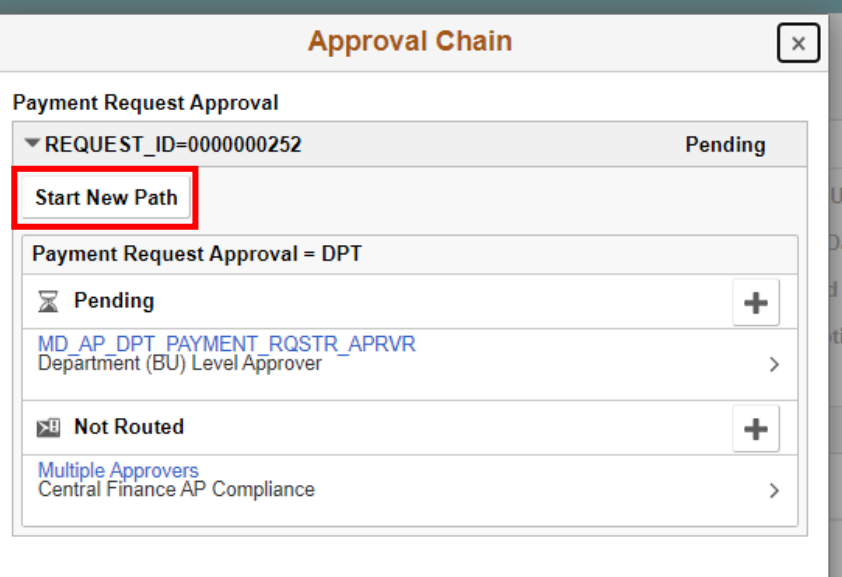

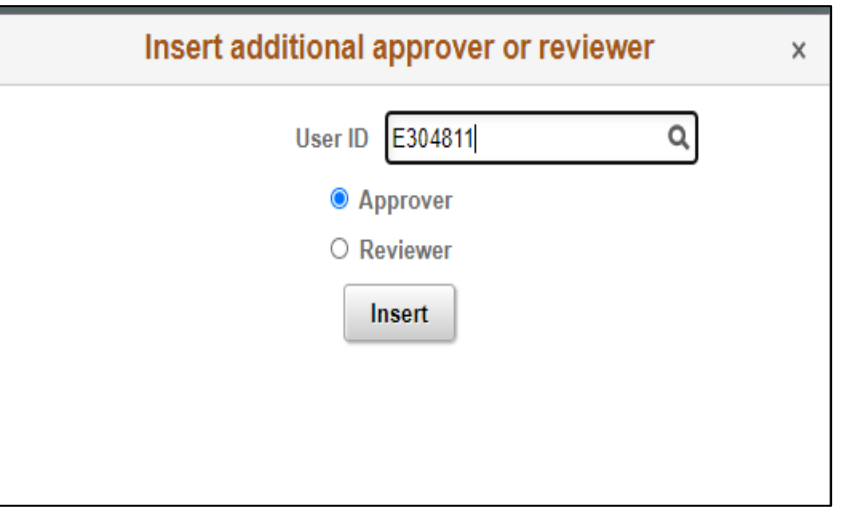

## Lecture 2: Starting a New Path

The Approval Workflow is updated to include the newly added Ad-Hoc Approver within the new Approval Path

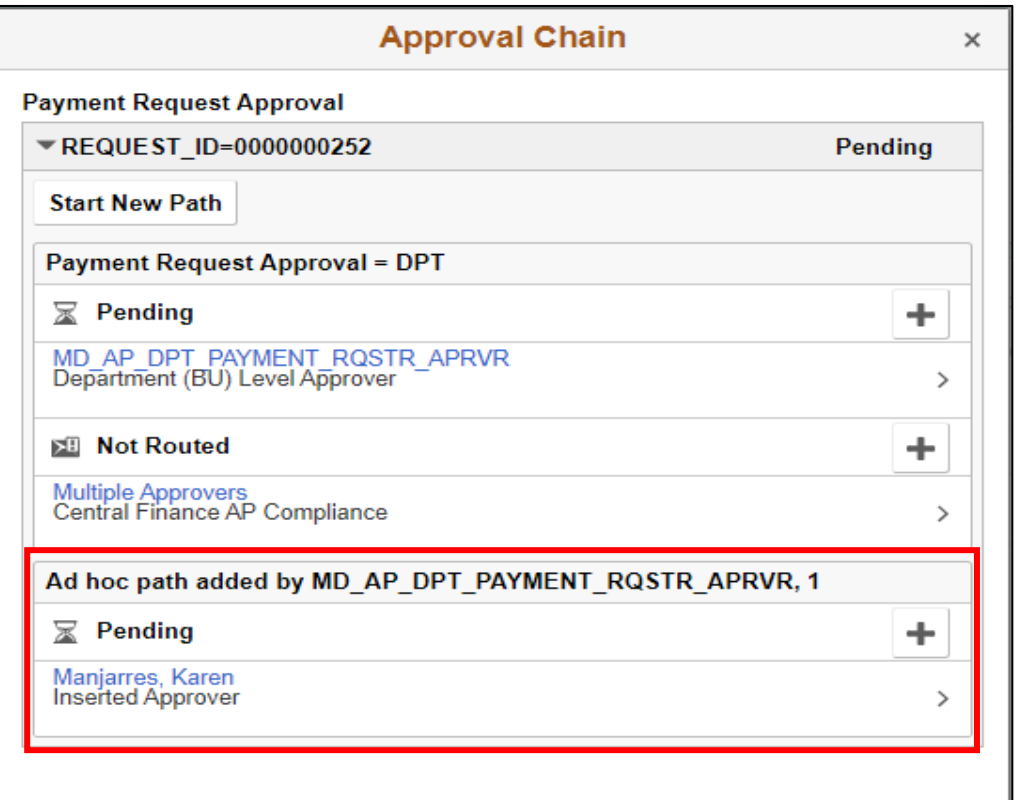

### Module 2: Accounts Payables – Department Approvals Summary

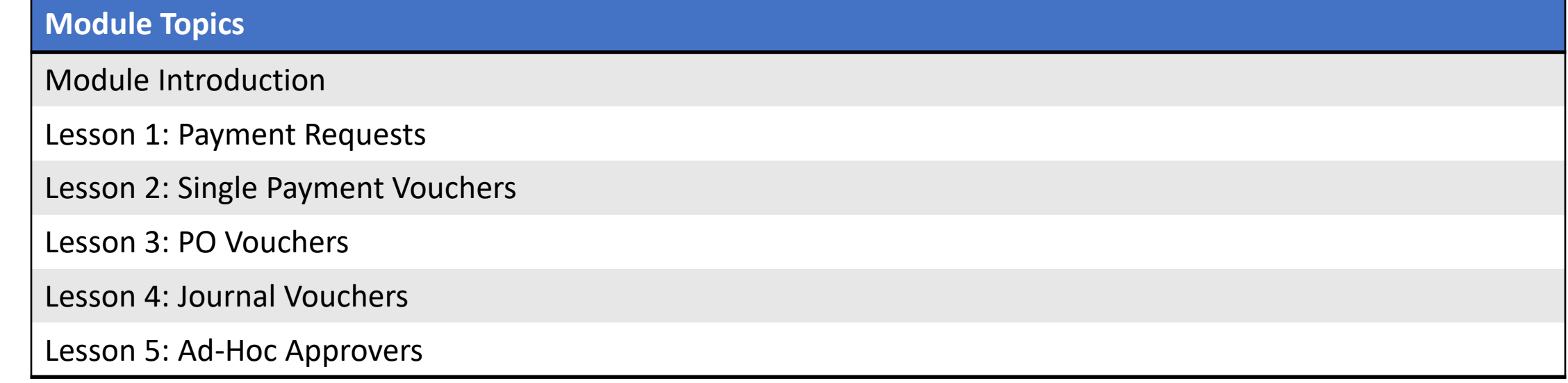

# Module 3: Course Summary

#### **Module Topics**

Course Content Summary

Additional Training and Job Aids

Course Summary

# Knowledge Check

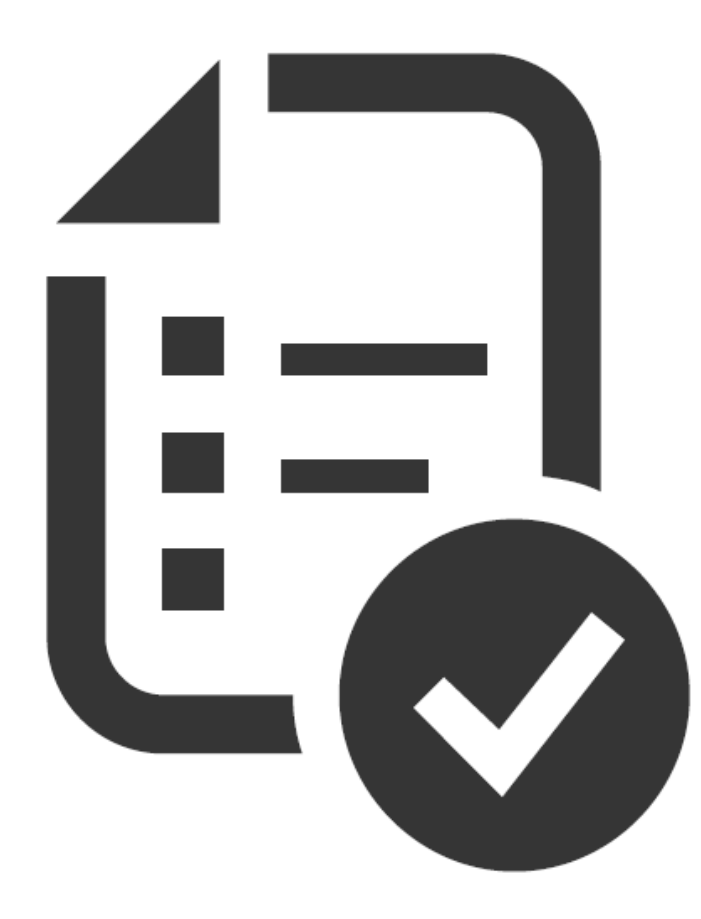

**MIAMI-DADE** 

# Course Content Summary

Congratulations! Participants have completed the Accounts Payables – Department Approvals course. Participants now should:

- Understand the Approval Process for Payment Request
- Understand the Approval Process for Single Payment Voucher
- Understand the Approval Process for PO Vouchers
- Understand the Approval Process for Journal Vouchers
- Understand the Ad-Hoc Approval Process for AP Transactions (Vouchers/Payment Requests)

# Additional Training and Job Aids

Users also have the following resources available:

#### **User Productivity Kits**

- Approving Payment Requests
- Approving Vouchers (Journal, PO, and Single Payment)

For additional information, be sure to visit:

• Miamidade.gov/informs

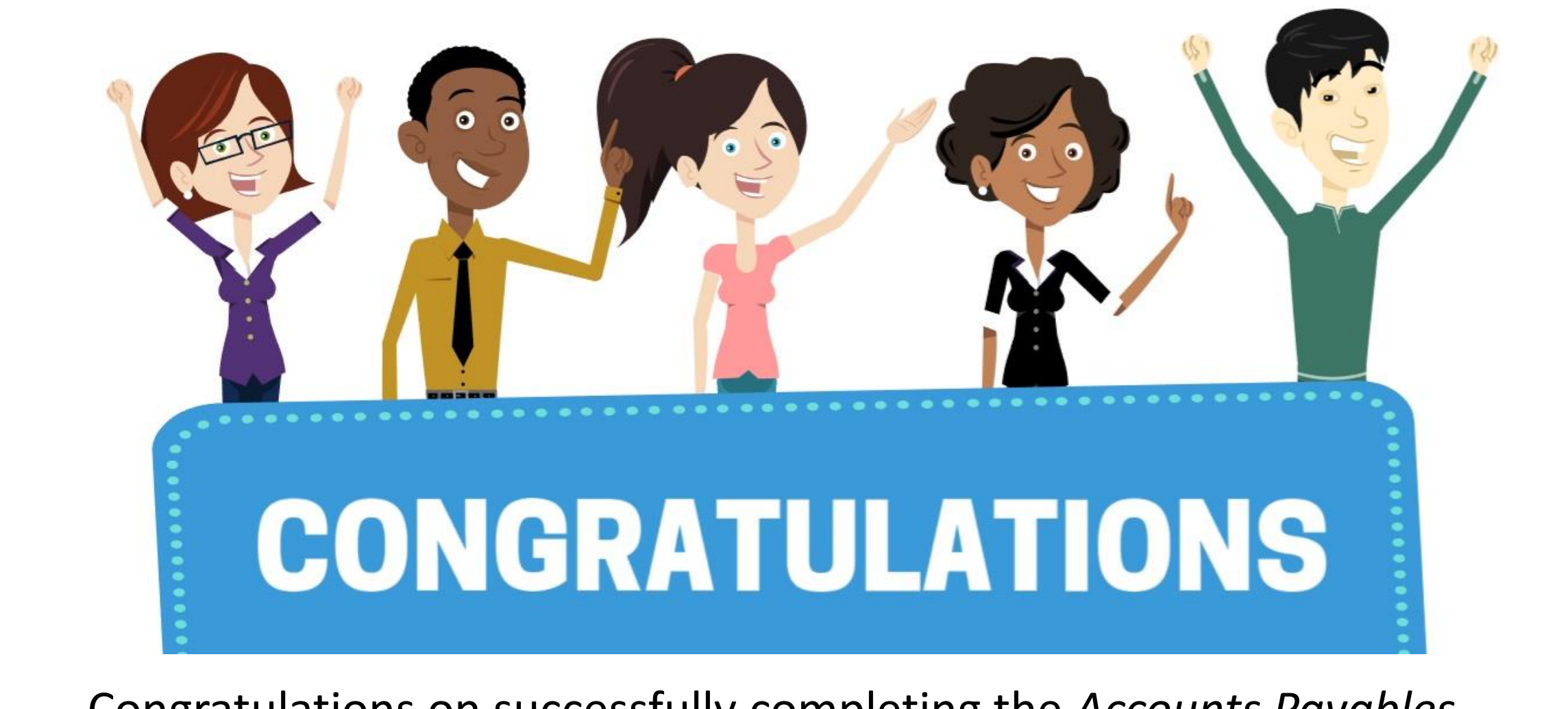

Congratulations on successfully completing the *Accounts Payables – Department Approvals* course!

**FIN 212 – Accounts Payables – Department Approvals**